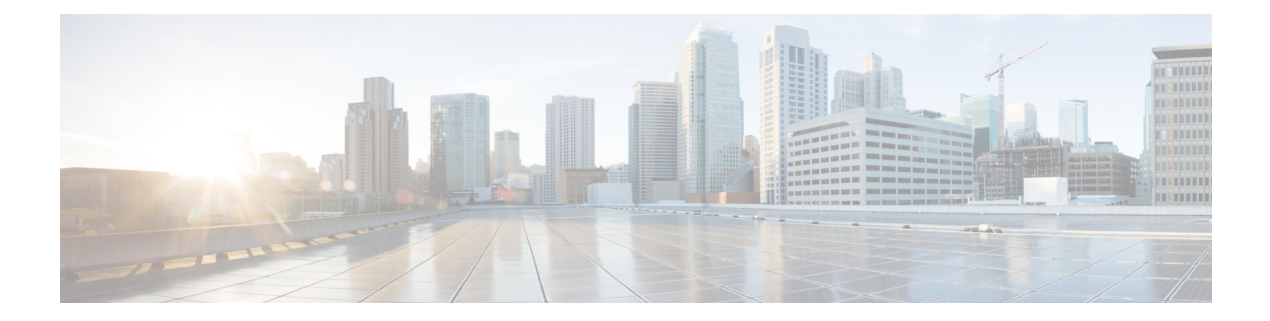

### **Mobility Commands**

- clear stats [mobility,](#page-2-0) on page 3
- config [mobility](#page-3-0) dscp, on page 4
- config [mobility](#page-4-0) group anchor, on page 5
- config [mobility](#page-5-0) group domain, on page 6
- config mobility group [keepalive](#page-6-0) count, on page 7
- config mobility group [keepalive](#page-7-0) interval, on page 8
- config mobility group [member,](#page-8-0) on page 9
- config mobility group [multicast-address,](#page-9-0) on page 10
- config mobility [multicast-mode,](#page-10-0) on page 11
- config mobility [new-architecture,](#page-11-0) on page 12
- config [mobility](#page-12-0) oracle, on page 13
- config mobility [switchPeerGroup,](#page-13-0) on page 14
- config mobility [secure-mode,](#page-14-0) on page 15
- config mobility [statistics](#page-15-0) reset, on page 16
- config pmipv6 [domain,](#page-16-0) on page 17
- config [pmipv6](#page-17-0) add profile, on page 18
- config [pmipv6](#page-18-0) mag apn, on page 19
- config pmipv6 mag binding [init-retx-time,](#page-19-0) on page 20
- config pmipv6 mag binding [lifetime,](#page-20-0) on page 21
- config pmipv6 mag binding [max-retx-time,](#page-21-0) on page 22
- config pmipv6 mag binding [maximum,](#page-22-0) on page 23
- config pmipv6 mag binding [refresh-time,](#page-23-0) on page 24
- config [pmipv6](#page-24-0) mag bri delay, on page 25
- config [pmipv6](#page-25-0) mag bri retries, on page 26
- config [pmipv6](#page-26-0) mag lma, on page 27
- config pmipv6 mag [replay-protection,](#page-27-0) on page 28
- config wlan [mobility](#page-28-0) anchor, on page 29
- config wlan mobility [foreign-map,](#page-29-0) on page 30
- config wlan pmipv6 [default-realm,](#page-30-0) on page 31
- config wlan pmipv6 [mobility-type,](#page-31-0) on page 32
- config wlan pmipv6 profile name, on page 33
- debug [dot11,](#page-33-0) on page 34
- debug [client,](#page-34-0) on page 35
- debug [fmchs,](#page-35-0) on page 36
- debug [mobility,](#page-36-0) on page 37
- [eping,](#page-38-0) on page 39
- [mping,](#page-39-0) on page 40
- show advanced [client-handoff,](#page-40-0) on page 41
- [show](#page-41-0) l2tp, on page 42
- show [logging,](#page-42-0) on page 43
- show [mobility](#page-44-0) anchor, on page 45
- show [mobility](#page-45-0) ap-list, on page 46
- show mobility [foreign-map,](#page-46-0) on page 47
- show mobility group [member,](#page-47-0) on page 48
- show [mobility](#page-48-0) oracle, on page 49
- show mobility [statistics,](#page-50-0) on page 51
- show mobility [summary,](#page-51-0) on page 52
- show pmipv6 [domain,](#page-53-0) on page 54
- show pmipv6 mag [bindings,](#page-54-0) on page 55
- show pmipv6 mag [globals,](#page-55-0) on page 56
- show [pmipv6](#page-56-0) mag stats, on page 57
- show pmipv6 profile [summary,](#page-58-0) on page 59

## <span id="page-2-0"></span>**clear stats mobility**

To clear mobility manager statistics, use the **clear stats mobility** command.

**clear stats mobility Syntax Description** This command has no arguments or keywords. **Command Default** None **Command History Release Release Release Release Release Release Release Release Release Release Release Release** This command was introduced in a release earlier than Release 7.6. 7.6

The following example shows how to clear mobility manager statistics:

(Cisco Controller) >**clear stats mobility**

Mobility stats cleared.

### <span id="page-3-0"></span>**config mobility dscp**

To configure the mobility intercontroller DSCP value, use the **config mobility dscp** command.

**config mobility dscp** *dscp\_value*

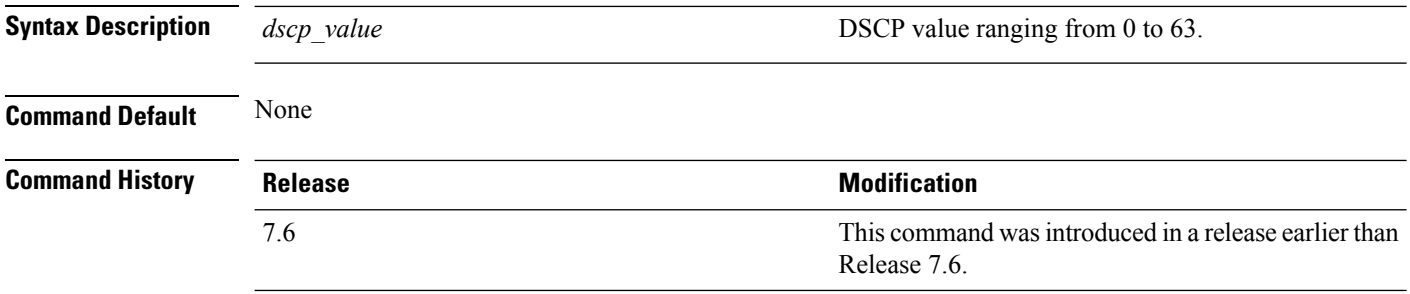

The following example shows how to configure the mobility intercontroller DSCP value to 40:

(Cisco Controller) >**config mobility dscp 40**

## <span id="page-4-0"></span>**config mobility group anchor**

To create a new mobility anchor for the WLAN or wired guest LAN, enter, use the **config mobility group anchor** command.

**config mobility group anchor** {**add** | **delete**} {**wlan** *wlan\_id* | **guest-lan** *guest\_lan\_id*} *anchor\_ip*

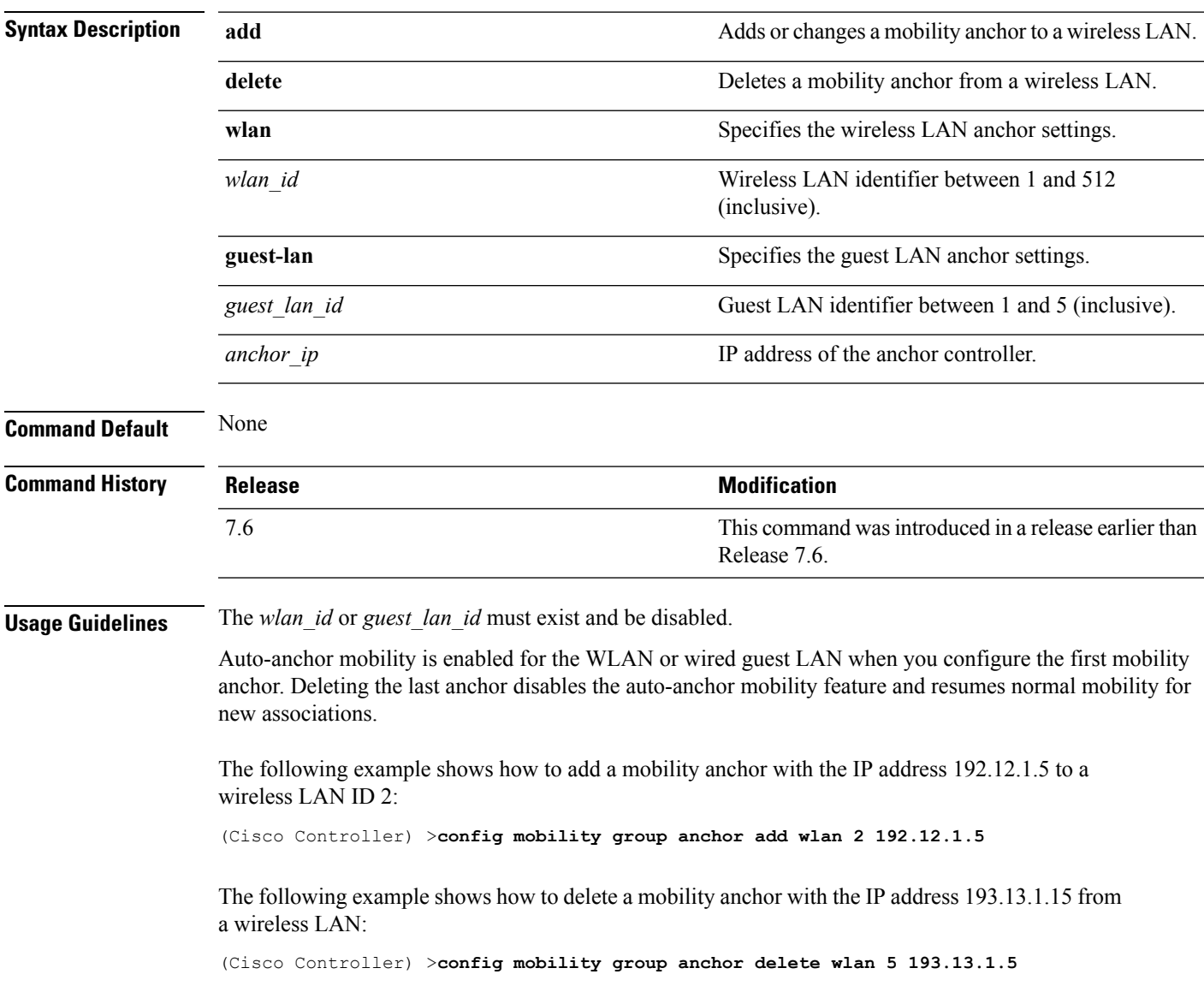

### <span id="page-5-0"></span>**config mobility group domain**

To configure the mobility domain name, use the **config mobility group domain** command.

**config mobility group domain** *domain\_name*

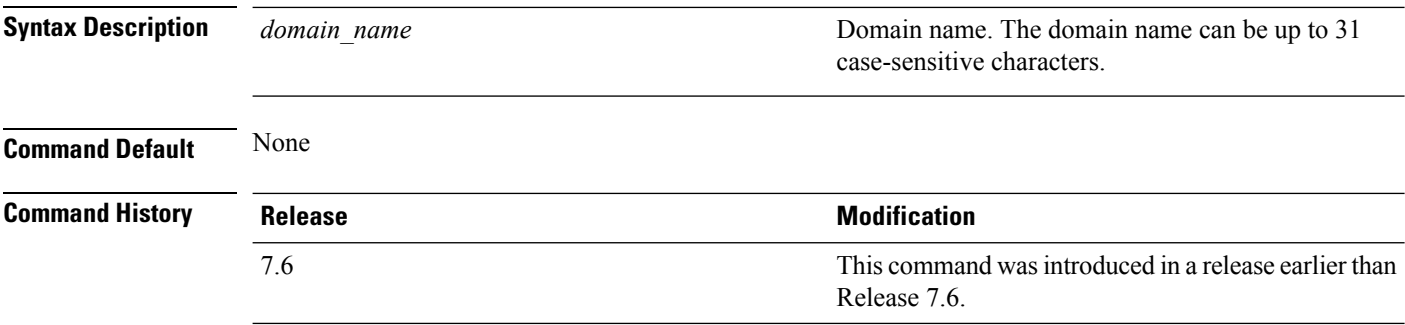

The following example shows how to configure a mobility domain name lab1:

(Cisco Controller) >**config mobility group domain lab1**

## <span id="page-6-0"></span>**config mobility group keepalive count**

To configure the Cisco WLC to detect failed mobility group members (including anchor Cisco WLCs), use the **config mobility group keepalive count** command.

**config mobility group keepalive count** *count*

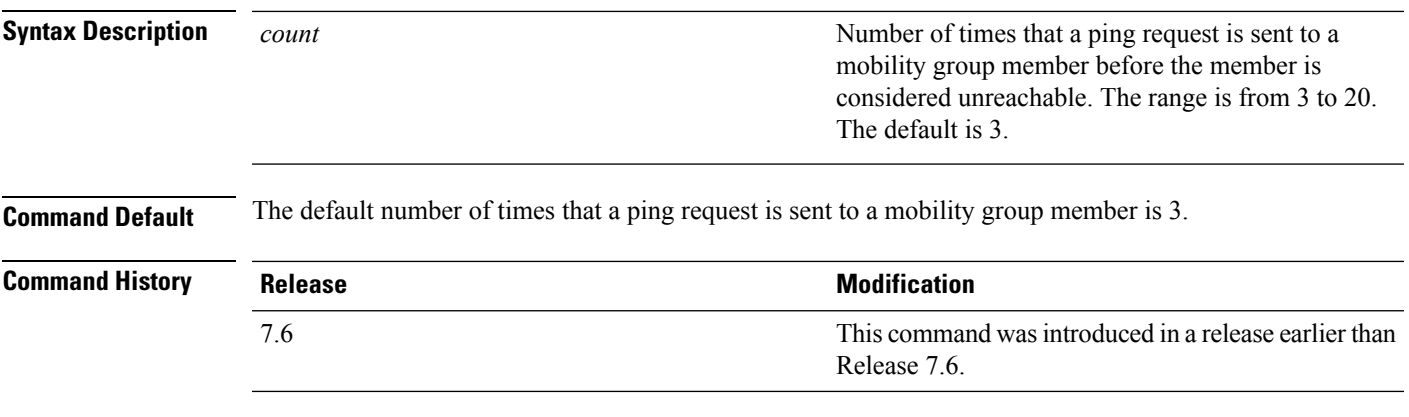

The following example shows how to specify the number of times a ping request is sent to a mobility group member before the member is considered unreachable to three counts:

(Cisco Controller) >**config mobility group keepalive count 3**

### <span id="page-7-0"></span>**config mobility group keepalive interval**

To configure the controller to detect failed mobility group members (including anchor controllers), use the **config mobility group keepalive** command.

**config mobility group keepalive** *interval*

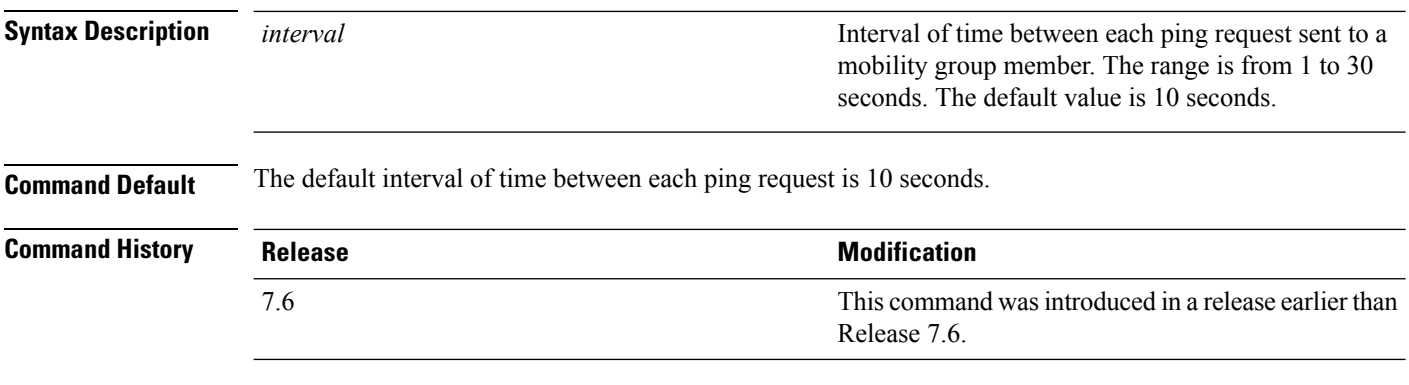

The following example shows how to specify the amount of time between each ping request sent to a mobility group member to 10 seconds:

(Cisco Controller) >**config mobility group keepalive 10**

#### <span id="page-8-0"></span>**config mobility group member**

To add or delete usersfrom the mobility group member list, use the **config mobility group member** command.

**config mobility group member** {**add** *MAC-addr IP-addr* [*group\_name*] [**encrypt**{**enable** | **disable**] | [**data-dtls** *mac-addr* {**enable** | **disable**} | **delete** *MAC-addr* | **hash** *IP-addr* {*key* | **none**}}

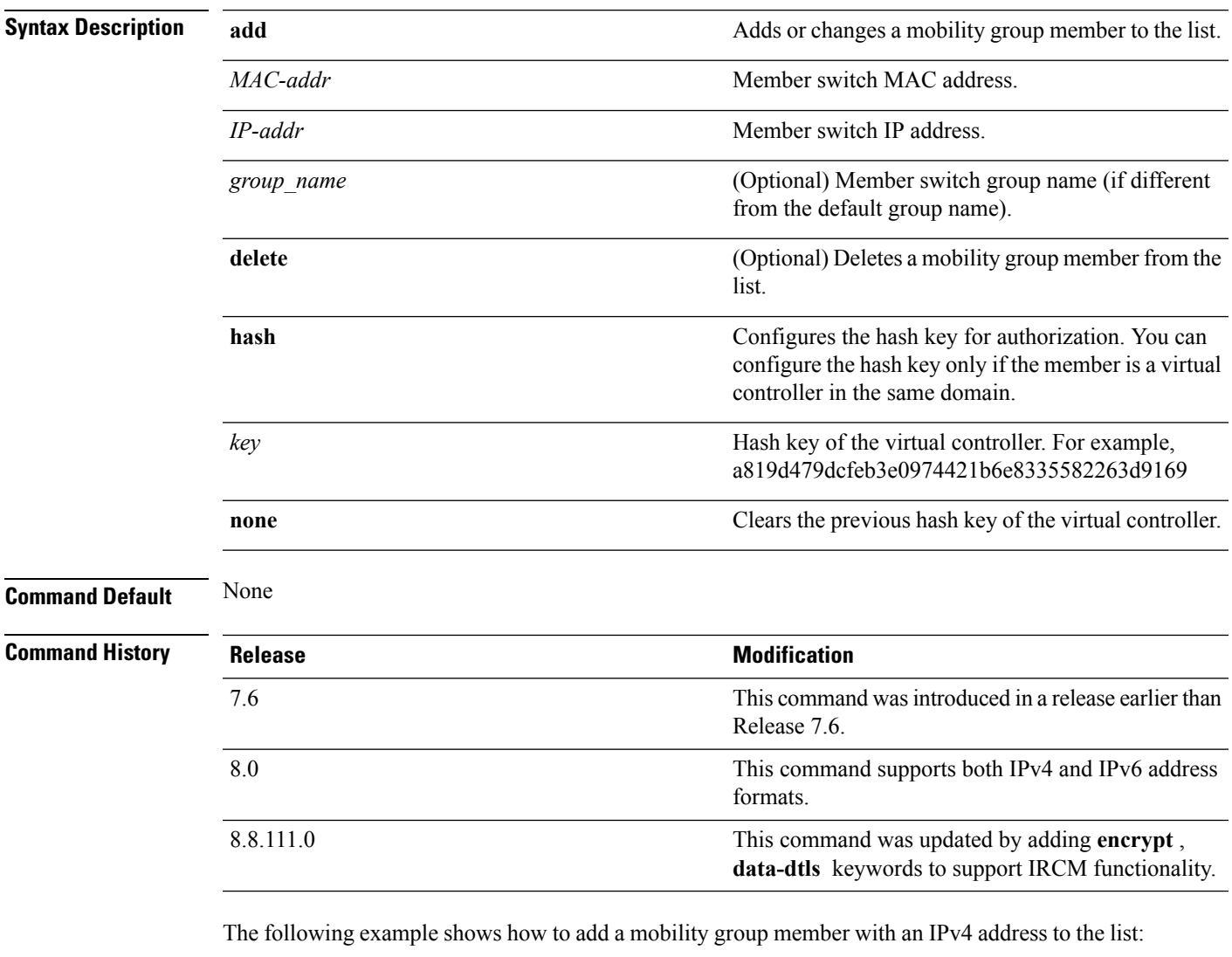

(Cisco Controller) >**config mobility group member add 11:11:11:11:11:11 209.165.200.225**

The following example shows how to configure the hash key of a virtual controller in the same domain:

```
(Cisco Controller) >config mobility group member hash 209.165.201.1
a819d479dcfeb3e0974421b6e8335582263d9169
```
#### <span id="page-9-0"></span>**config mobility group multicast-address**

To configure the multicast group IPaddressfor nonlocal groups within the mobility list, use the **config mobility group multicast-address** command.

#### **config mobility group multicast-address** *group\_name ip\_address*

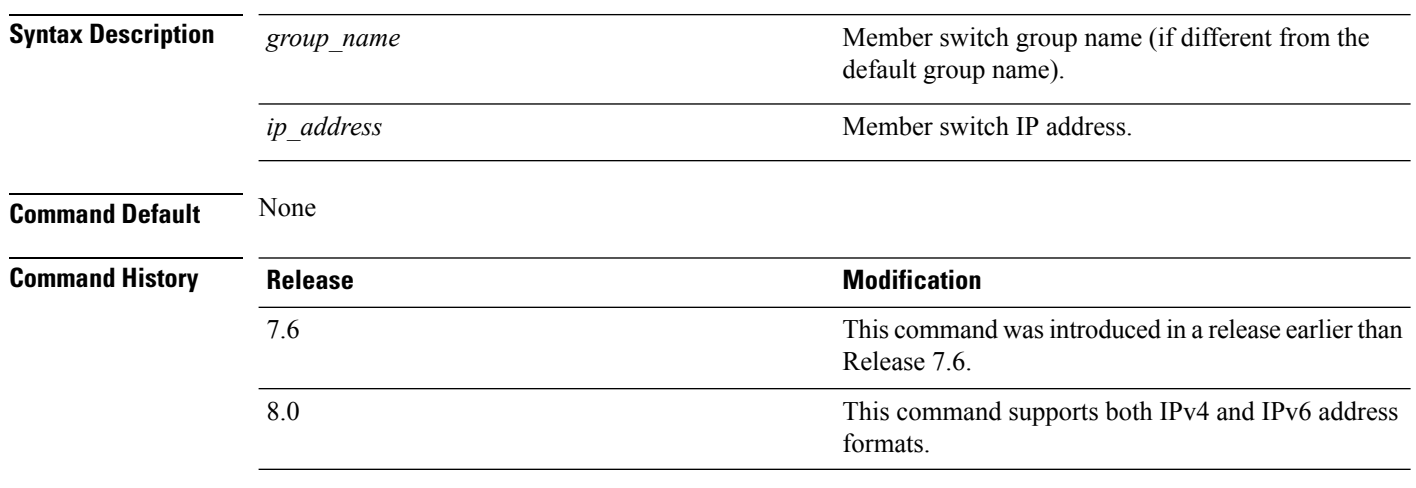

The following example shows how to configure the multicast group IP address 10.10.10.1 for a group named test:

(Cisco Controller) >**config mobility group multicast-address test 10.10.10.1**

### <span id="page-10-0"></span>**config mobility multicast-mode**

To enable or disable mobility multicast mode, use the **config mobility multicast-mode** command.

**config mobility multicast-mode** {**enable** | **disable**} *local\_group\_multicast\_address*

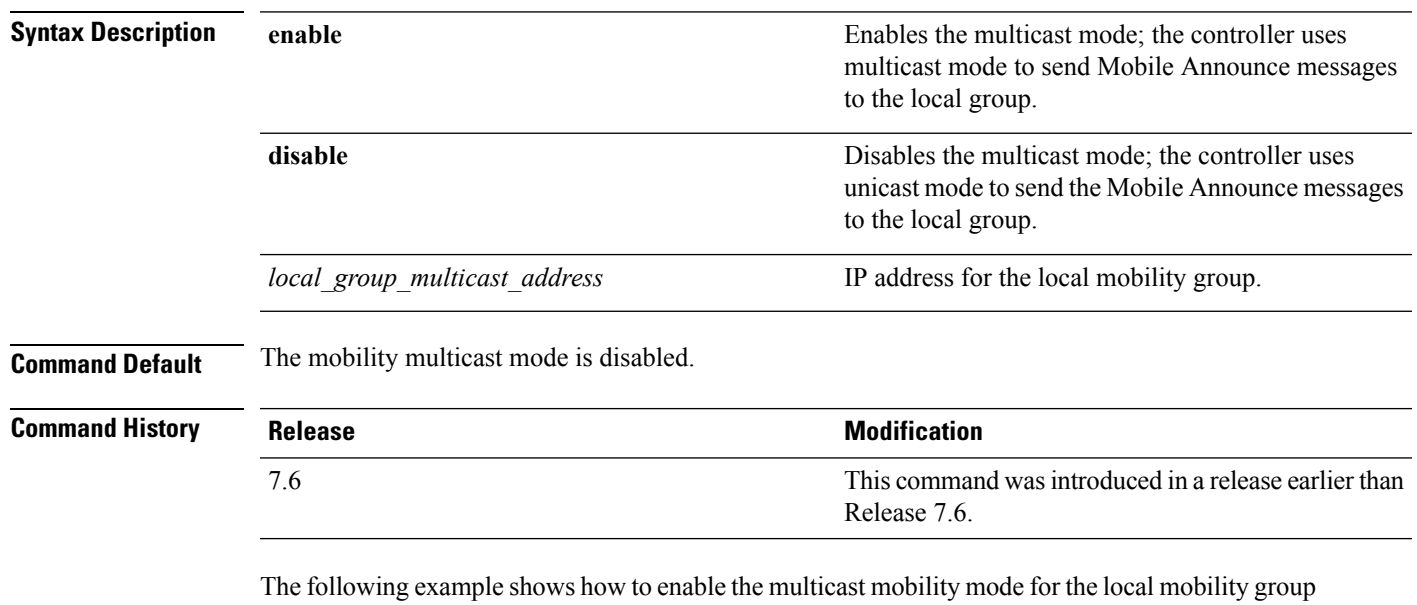

IP address 157.168.20.0:

(Cisco Controller) >**config mobility multicast-mode enable 157.168.20.0**

#### <span id="page-11-0"></span>**config mobility new-architecture**

To enable new mobility on the Cisco Wireless LAN Controller (WLC), use the **config mobility new-architecture** command.

**config mobility new-architecture** {**enable** | **disable**}

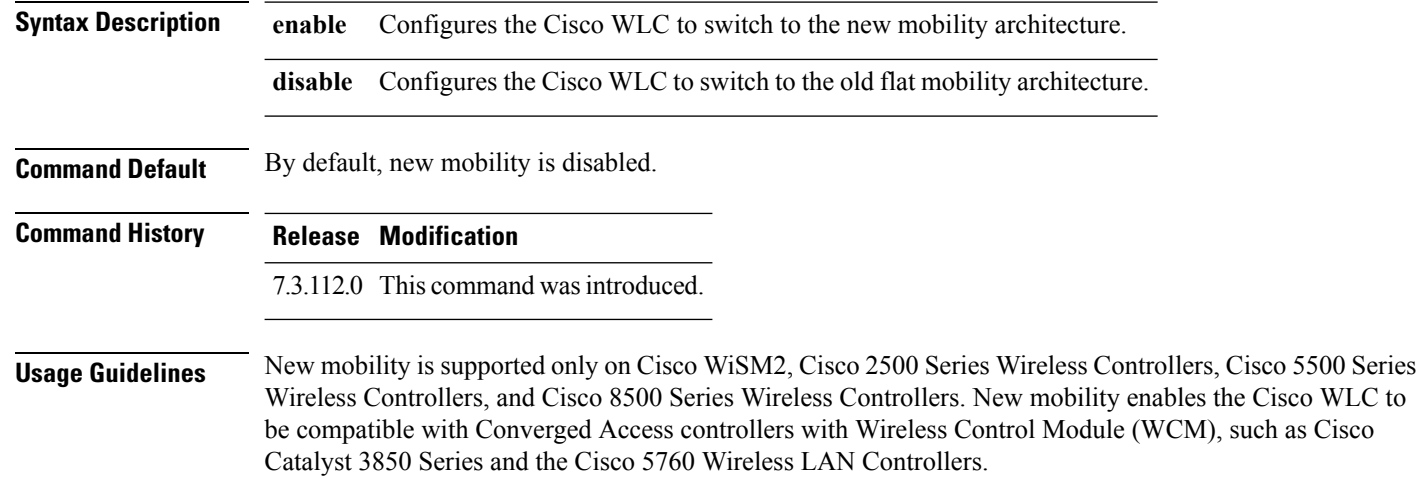

The following example shows how to enable new mobility on the Cisco WLC:

(Cisco Controller) >**config mobility new-architecture enable**

#### **Related Topics**

debug [mobility](#page-36-0), on page 37 show [mobility](#page-44-0) anchor, on page 45 show mobility [summary,](#page-51-0) on page 52 config [mobility](#page-12-0) oracle, on page 13 config mobility [switchPeerGroup](#page-13-0), on page 14 show [mobility](#page-48-0) oracle, on page 49

I

## <span id="page-12-0"></span>**config mobility oracle**

To configure the Mobility Oracle (MO), use the **config mobility oracle** command.

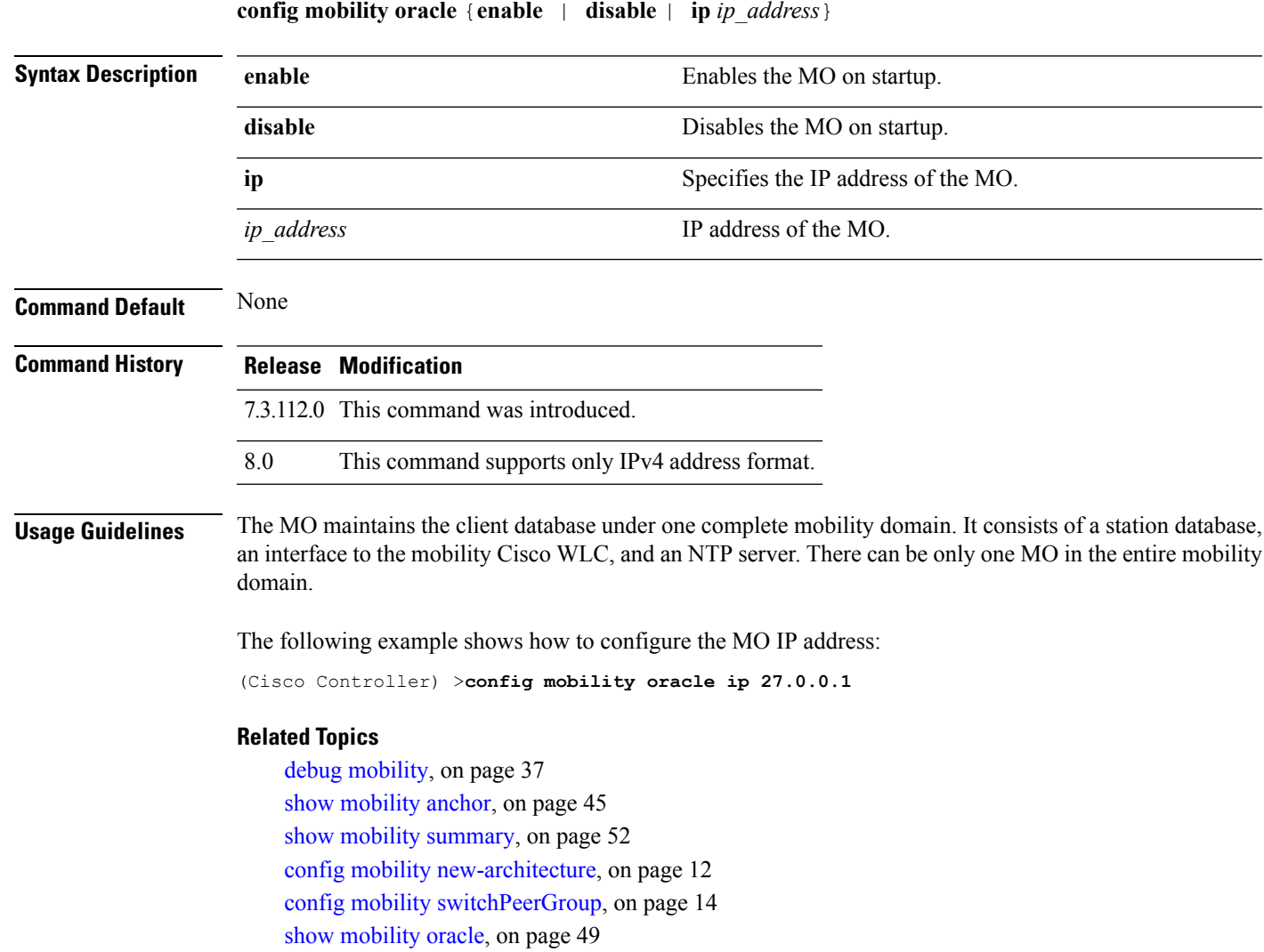

#### <span id="page-13-0"></span>**config mobility switchPeerGroup**

To configure a switch peer group (SPG) on the controller, use the **config mobility switchPeerGroup**command.

**config mobility switchPeerGroup** {**bridge-domain-id** *peer-group-name bridge domain id* | **create** *peer-group-name* | **delete** *peer-group-name* | **member** {**add** | **delete**} *IP\_address* [*public\_IP\_address*] *peer-group-name* | **multicast-address** *peer-group-name multicast\_IP\_address*}

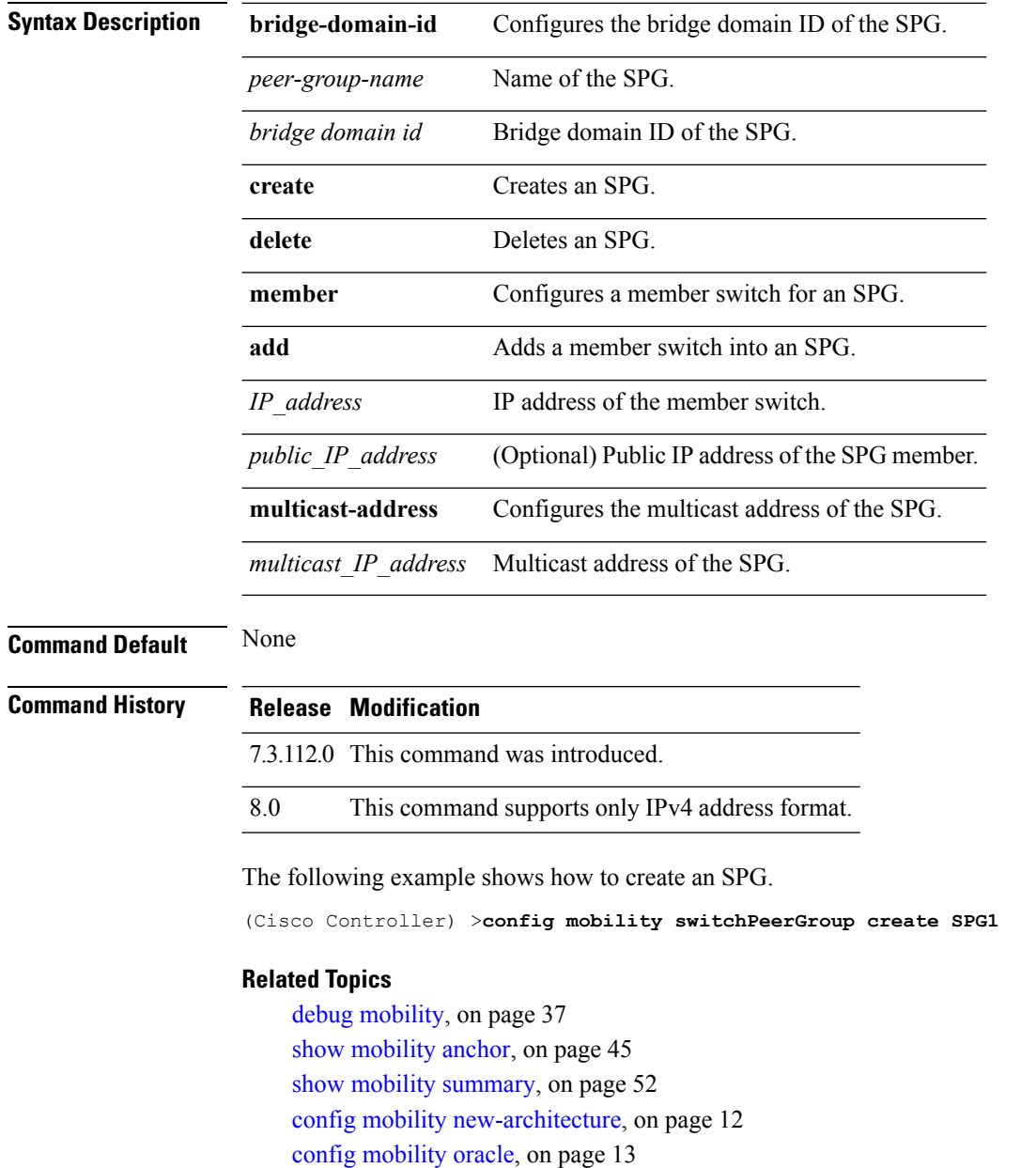

show [mobility](#page-48-0) oracle, on page 49

#### <span id="page-14-0"></span>**config mobility secure-mode**

To configure the secure mode for mobility messages between Cisco WLCs, use the **config mobility secure-mode** command.

**config mobility secure-mode** {**enable** | **disable**}

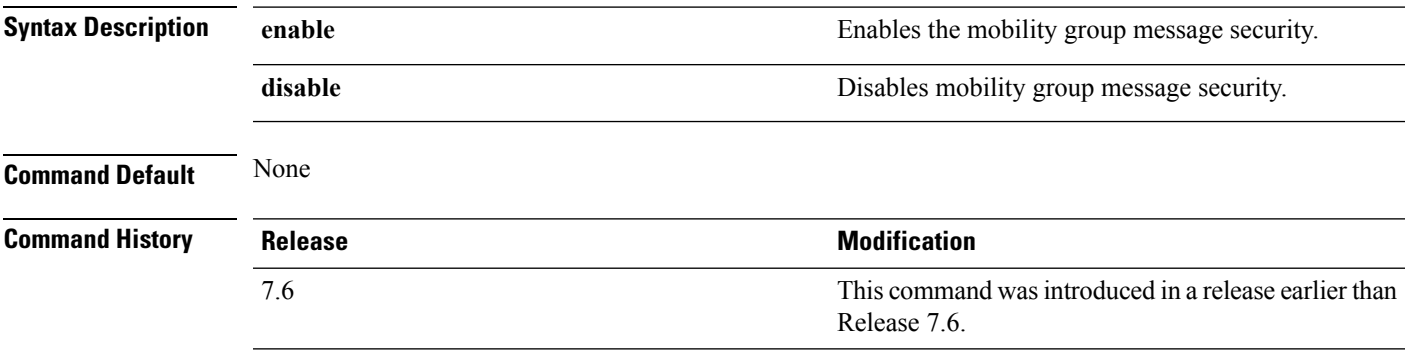

The following example shows how to enable the secure mode for mobility messages:

(Cisco Controller) >**config mobility secure-mode enable**

### <span id="page-15-0"></span>**config mobility statistics reset**

To reset the mobility statistics, use the **config mobility statistics reset** command.

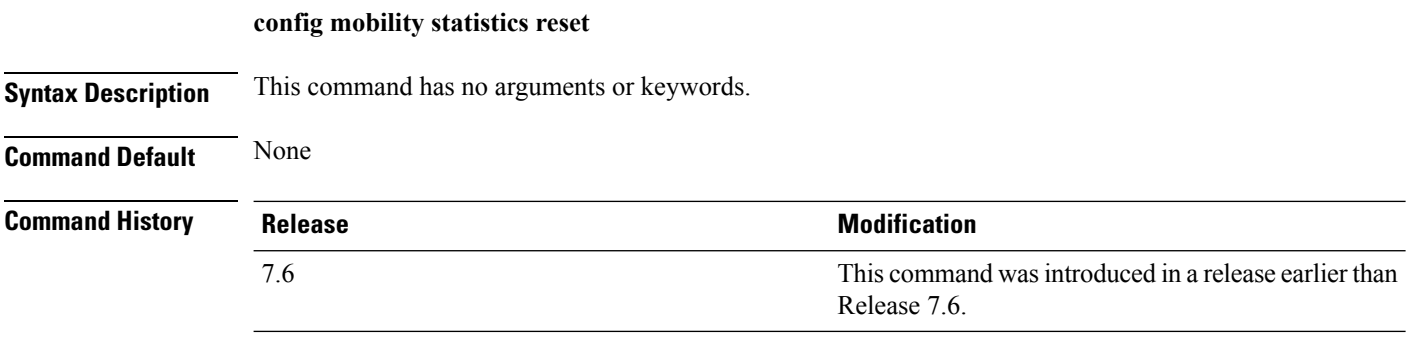

This example shows how to reset the mobility group statistics:

(Cisco Controller) >**config mobility statistics reset**

### <span id="page-16-0"></span>**config pmipv6 domain**

To configure PMIPv6 and to enable Mobile Access Gateway (MAG) functionality on Cisco WLC, use the **config pmipv6 domain** command.

**config pmipv6 domain** *domain\_name*

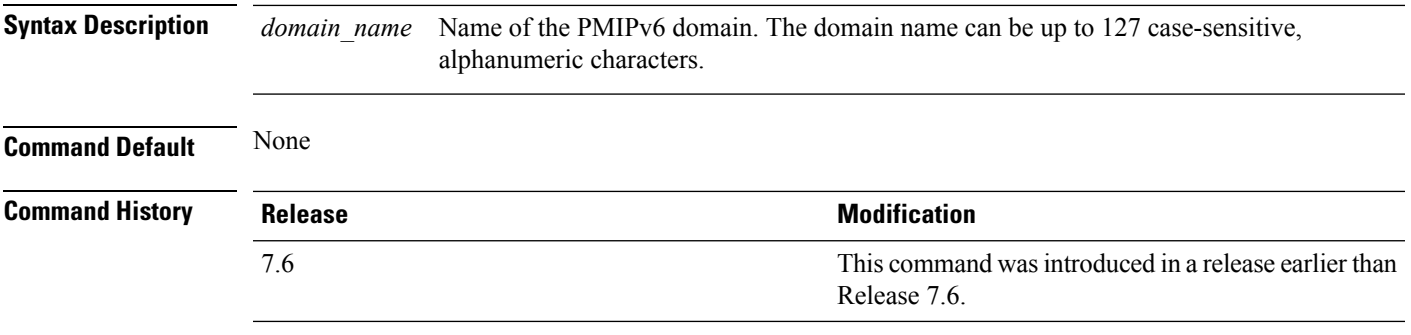

The following example shows how to configure a domain name for a PMIPv6 WLAN:

(Cisco Controller) >**config pmipv6 domain floor1**

### <span id="page-17-0"></span>**config pmipv6 add profile**

To create aProxy Mobility IPv6 (PMIPv6) profile for the WLAN, use the **configpmipv6 addprofile** command. You can configure PMIPv6 profiles based on a realm or a service set identifier (SSID).

**configpmipv6 addprofile** *profile\_name***nai** {*user@realm* | *@realm* | **\***} **lma** *lma\_name* **apn***apn\_name*

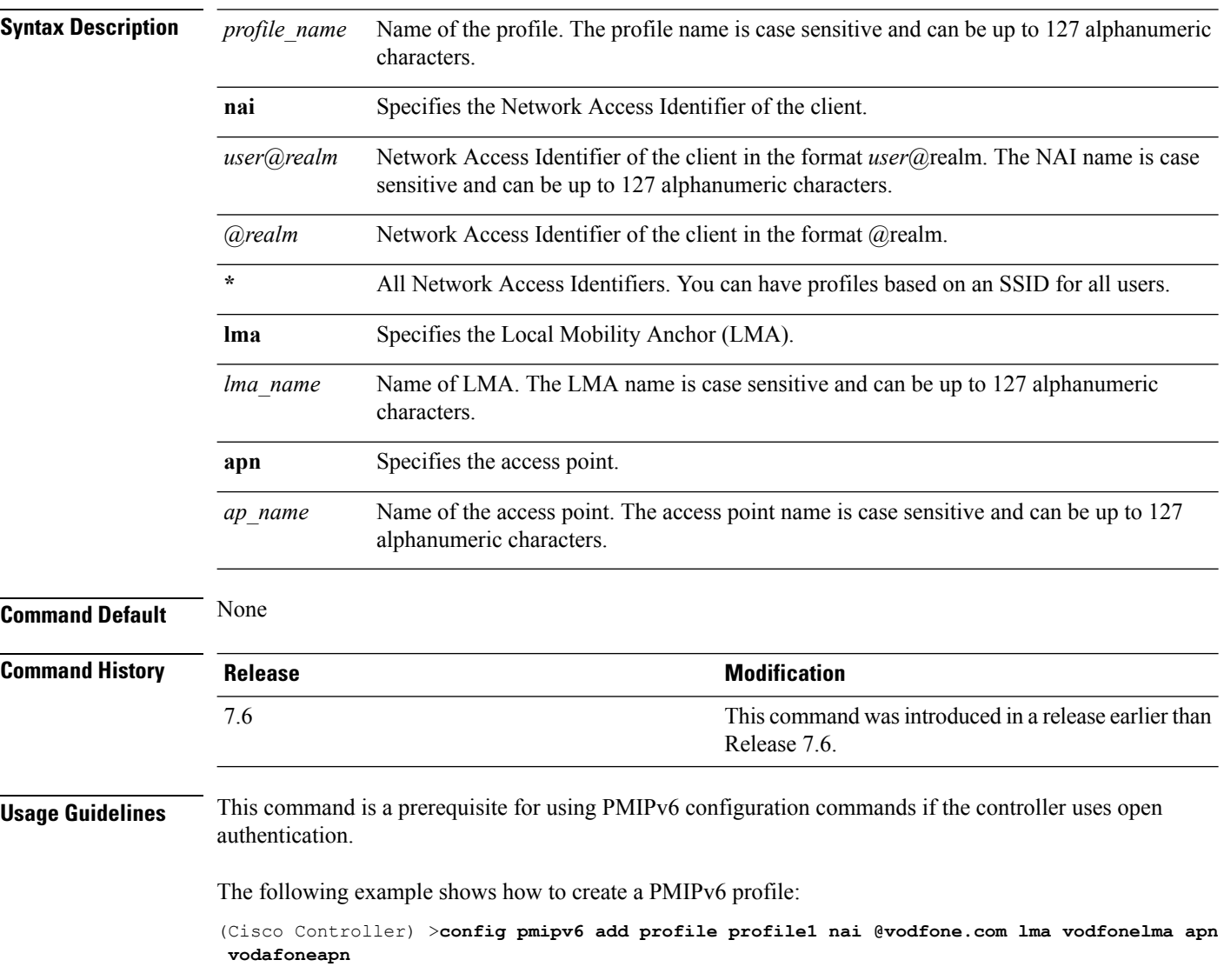

## <span id="page-18-0"></span>**config pmipv6 mag apn**

To configure an Access Point Name (APN) for a mobile access gateway (MAG), use the **config pmipv6 mag apn** command.

**config pmipv6 mag apn** *apn-name*

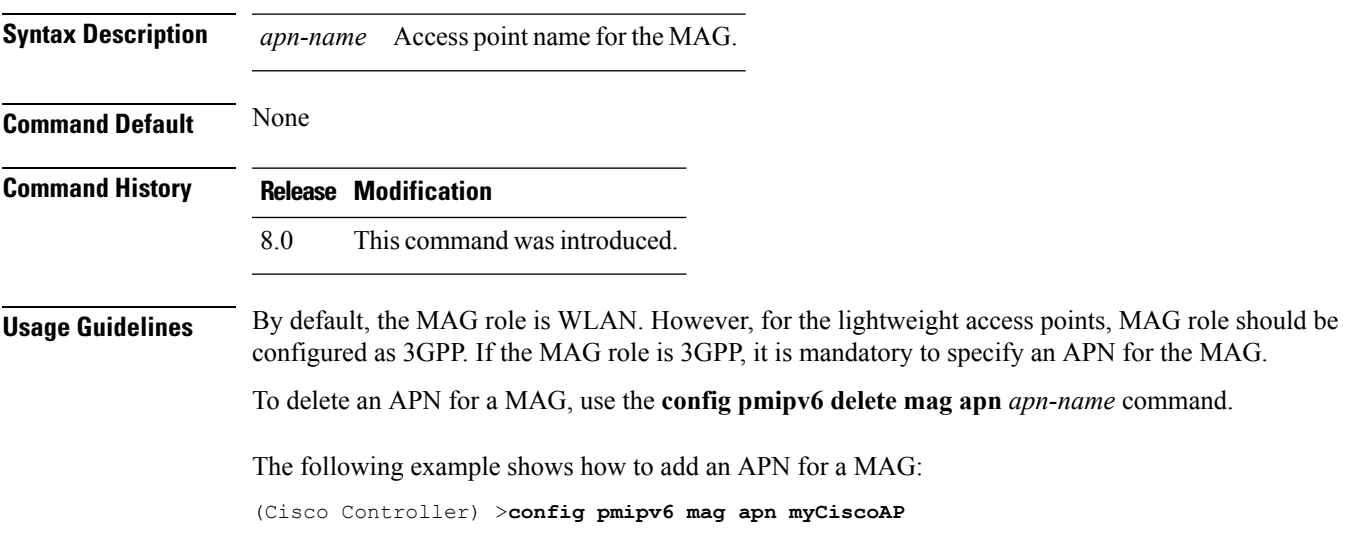

#### <span id="page-19-0"></span>**config pmipv6 mag binding init-retx-time**

To configure the initial timeout between the proxy binding updates (PBUs) when the Mobile Access Gateway (MAG) does not receive the proxy binding acknowledgements (PBAs), use the **config pmipv6 mag binding init-retx-time** command.

**config pmipv6 mag binding init-retx-time** *units*

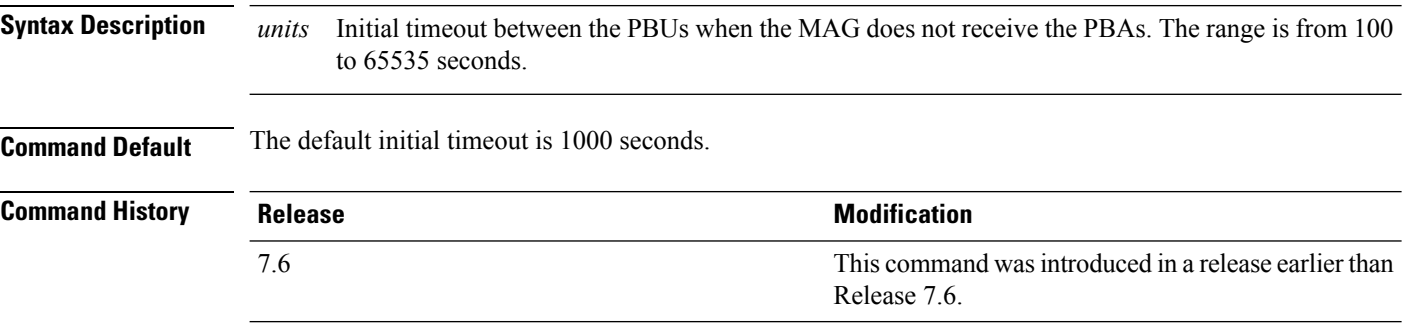

The following example shows how to configure the initial timeout between the PBUs when the MAG does not receive the PBAs:

(Cisco Controller) >**config pmipv6 mag binding init-retx-time 500**

### <span id="page-20-0"></span>**config pmipv6 mag binding lifetime**

To configure the lifetime of the binding entries in the Mobile Access Gateway (MAG), use the **configpmipv6 mag binding lifetime** command.

**config pmipv6 mag binding lifetime** *units*

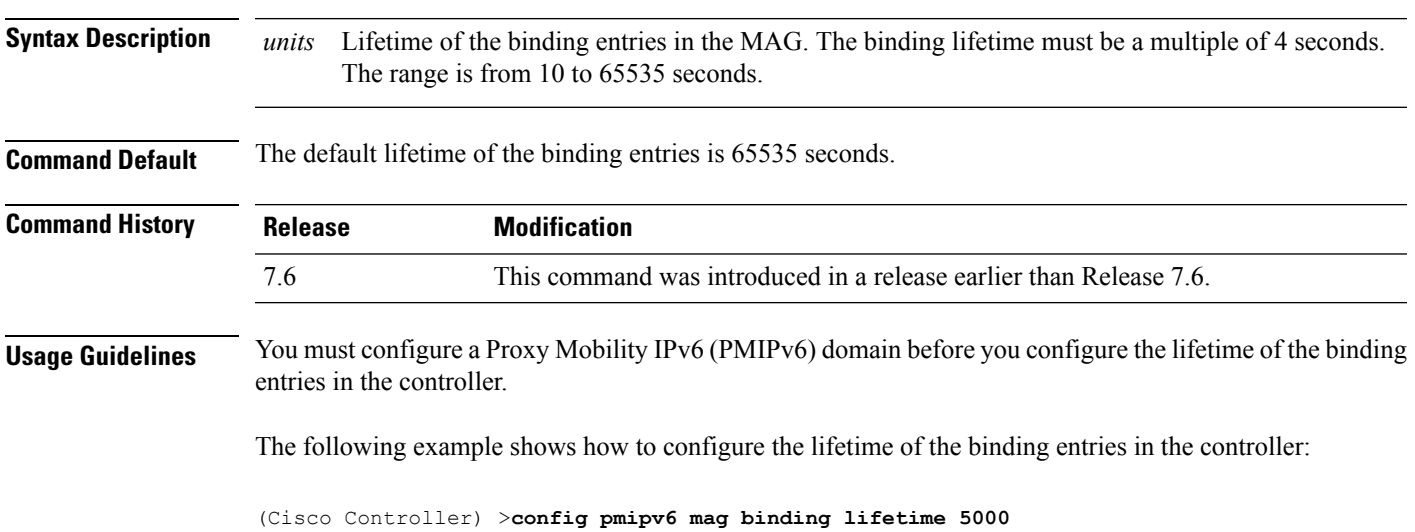

#### <span id="page-21-0"></span>**config pmipv6 mag binding max-retx-time**

To configure the maximum timeout between the proxy binding updates (PBUs) when the Mobility Access Gateway (MAG) does not receive the proxy binding acknowledgments (PBAs), use the **config pmipv6 mag binding max-retx-time** command.

**config pmipv6 mag binding max-retx-time** *units*

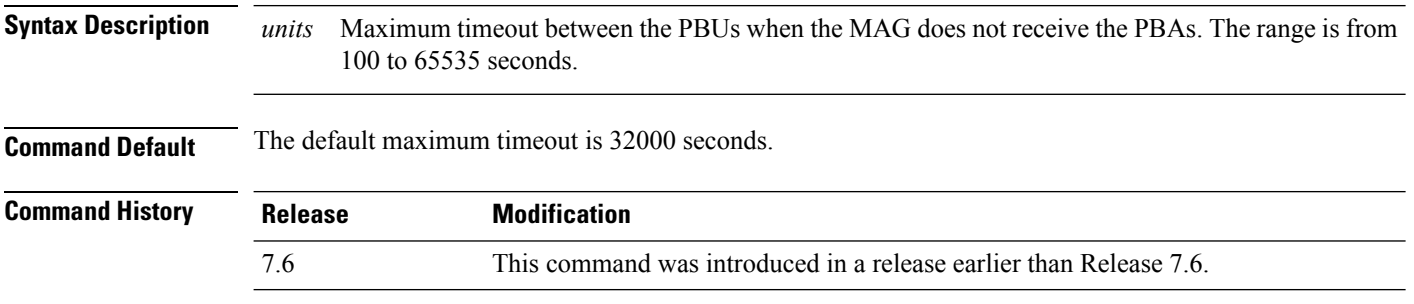

The following example shows how to configure the maximum timeout between the PBUs when the MAG does not receive the PBAs:

(Cisco Controller) >**config pmipv6 mag binding max-retx-time 50**

### <span id="page-22-0"></span>**config pmipv6 mag binding maximum**

To configure the maximum number of binding entries in the Mobile Access Gateway (MAG), use the **config pmipv6 mag binding maximum** command.

**config pmipv6 mag binding maximum** *units*

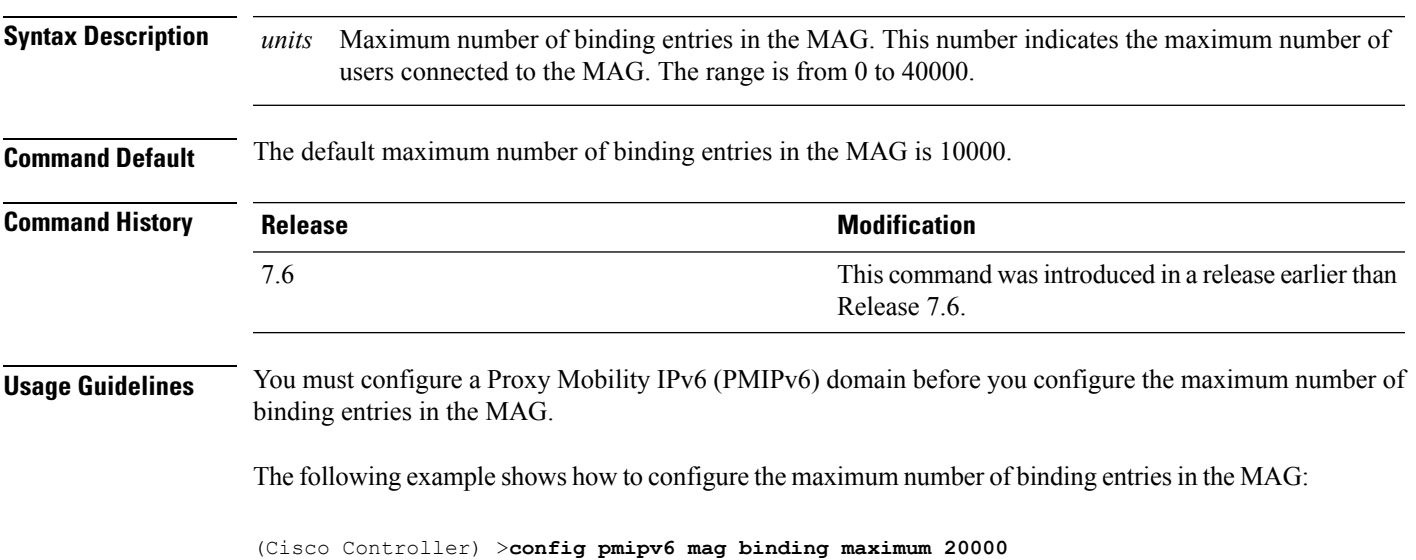

### <span id="page-23-0"></span>**config pmipv6 mag binding refresh-time**

To configure the refresh time of the binding entries in the MAG, use the **config pmipv6 mag binding refresh-time** command.

**config pmipv6 mag binding refresh-time** *units*

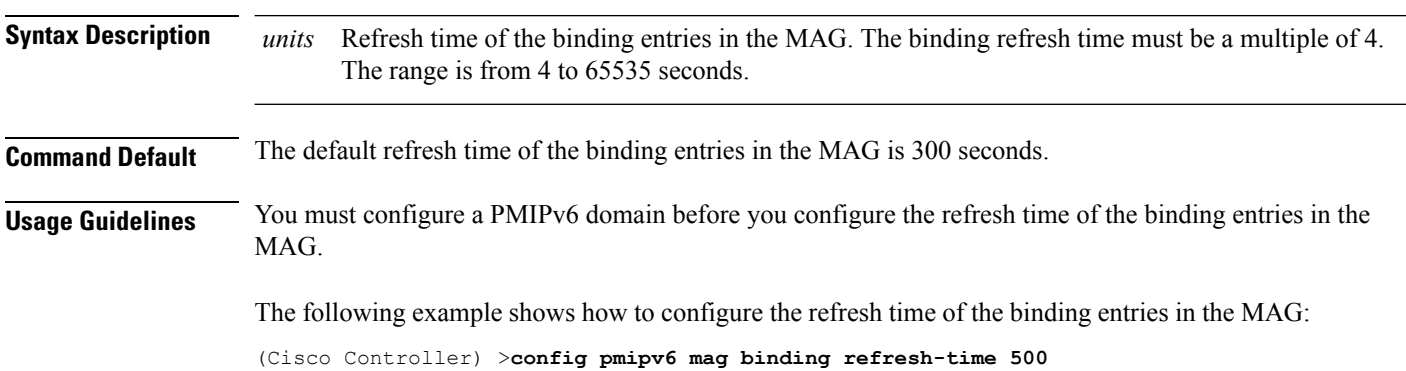

### <span id="page-24-0"></span>**config pmipv6 mag bri delay**

To configure the maximum or minimum amount of time that the MAG waits before retransmitting a Binding Revocation Indication (BRI) message, use the **config pmipv6 mag bri delay** command.

**config pmipv6 mag bri delay** {**min** | **max**} *time*

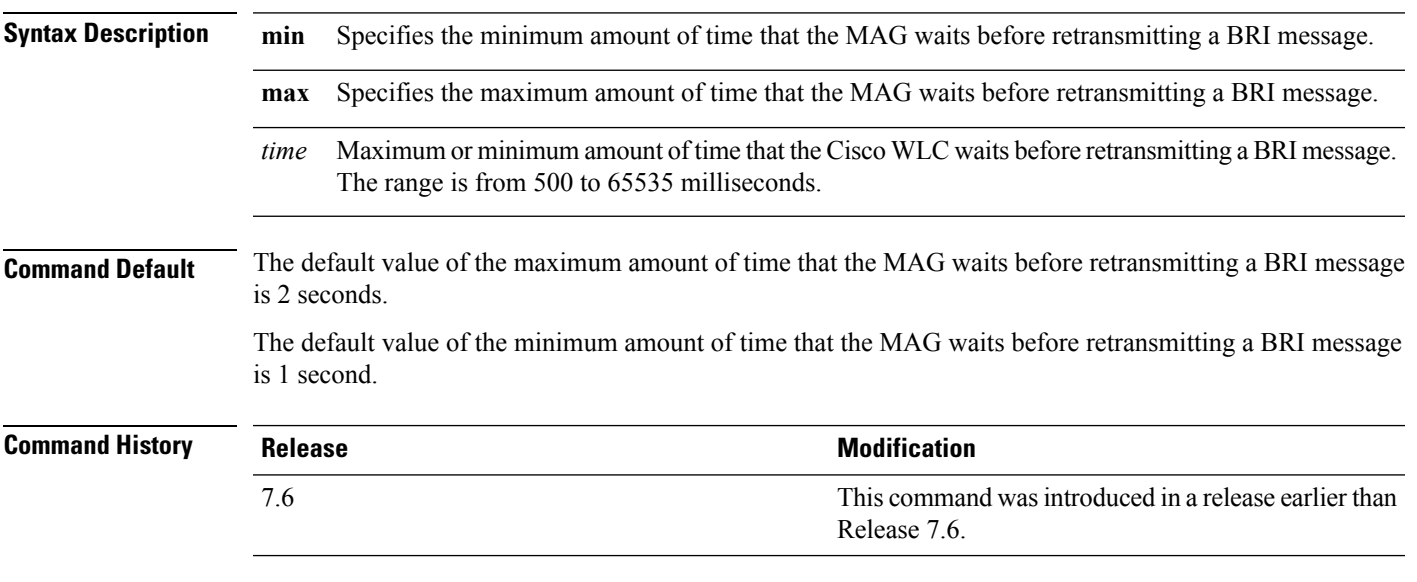

The following example shows how to configure the minimum amount of time that the MAG waits before retransmitting a BRI message:

(Cisco Controller) >**config pmipv6 mag bri delay min 500**

#### <span id="page-25-0"></span>**config pmipv6 mag bri retries**

To configure the maximum number of times that the MAG retransmits the Binding Revocation Indication (BRI) message before receiving the Binding Revocation Acknowledgment (BRA) message, use the **config pmipv6 mag bri retries** command.

**config pmipv6 mag bri retries** *retries*

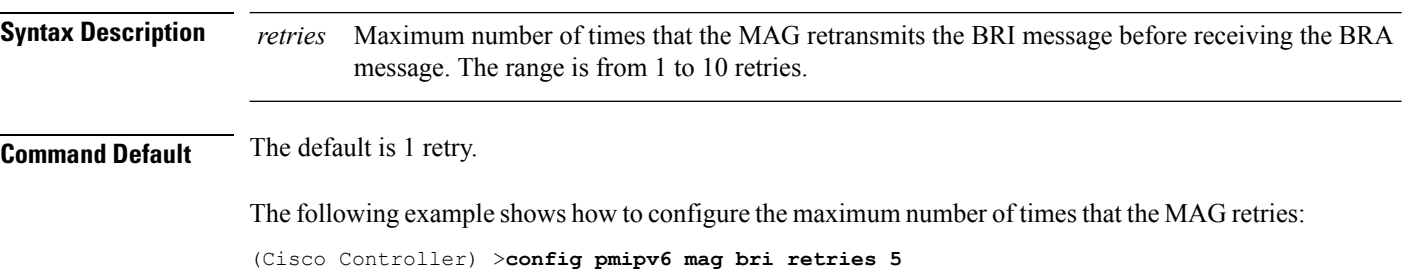

## <span id="page-26-0"></span>**config pmipv6 mag lma**

To configure a local mobility anchor (LMA) with the mobile access gateway (MAG), use the **config pmipv6 mag lma** command.

#### **config pmipv6 mag lma** *lma\_name* **ipv4-address** *address*

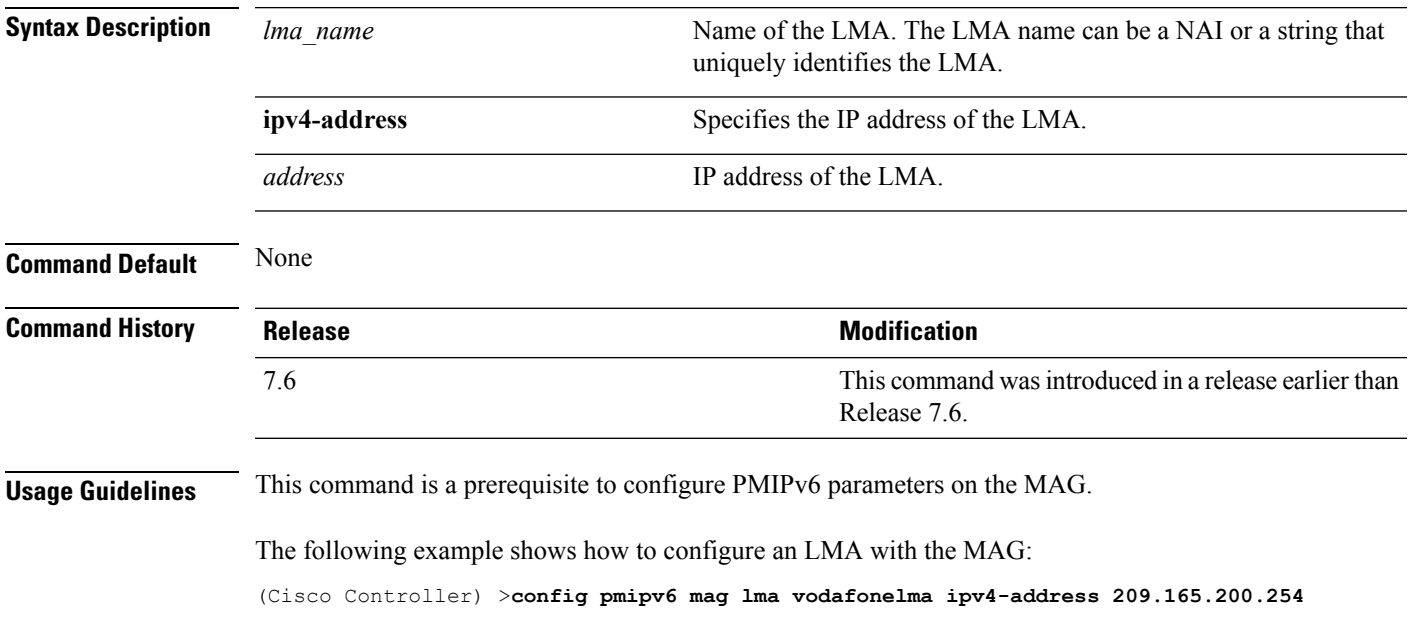

#### <span id="page-27-0"></span>**config pmipv6 mag replay-protection**

To configure the maximum amount of time difference between the timestamp in the received proxy binding acknowledgment (PBA) and the current time of the day for replay protection, use the **config pmipv6 mag replay-protection** command.

**config pmipv6 mag replay-protection** { **timestamp window** *time* | **sequence-no** *sequence* | **mobile-node-timestamp** *mobile\_node\_timestamp* }

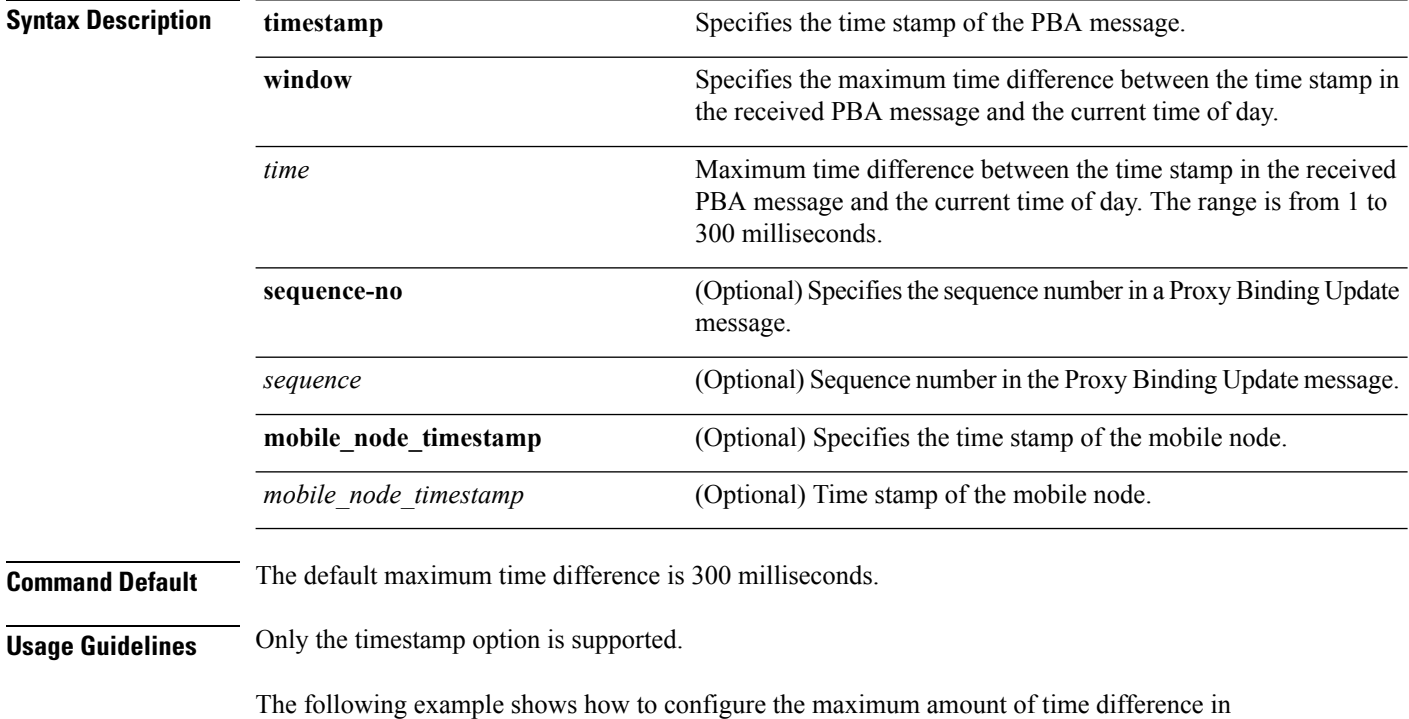

milliseconds between the time stamp in the received PBA message and the current time of day:

(Cisco Controller) >**config pmipv6 mag replay-protection timestamp window 200**

## <span id="page-28-0"></span>**config wlan mobility anchor**

To change the state of MAC filtering on a wireless LAN, use the **config wlan mobility anchor** command.

**config wlan mobility anchor** {**add** | **delete**} *wlan\_id ip\_addr* **priority** *priority-number*

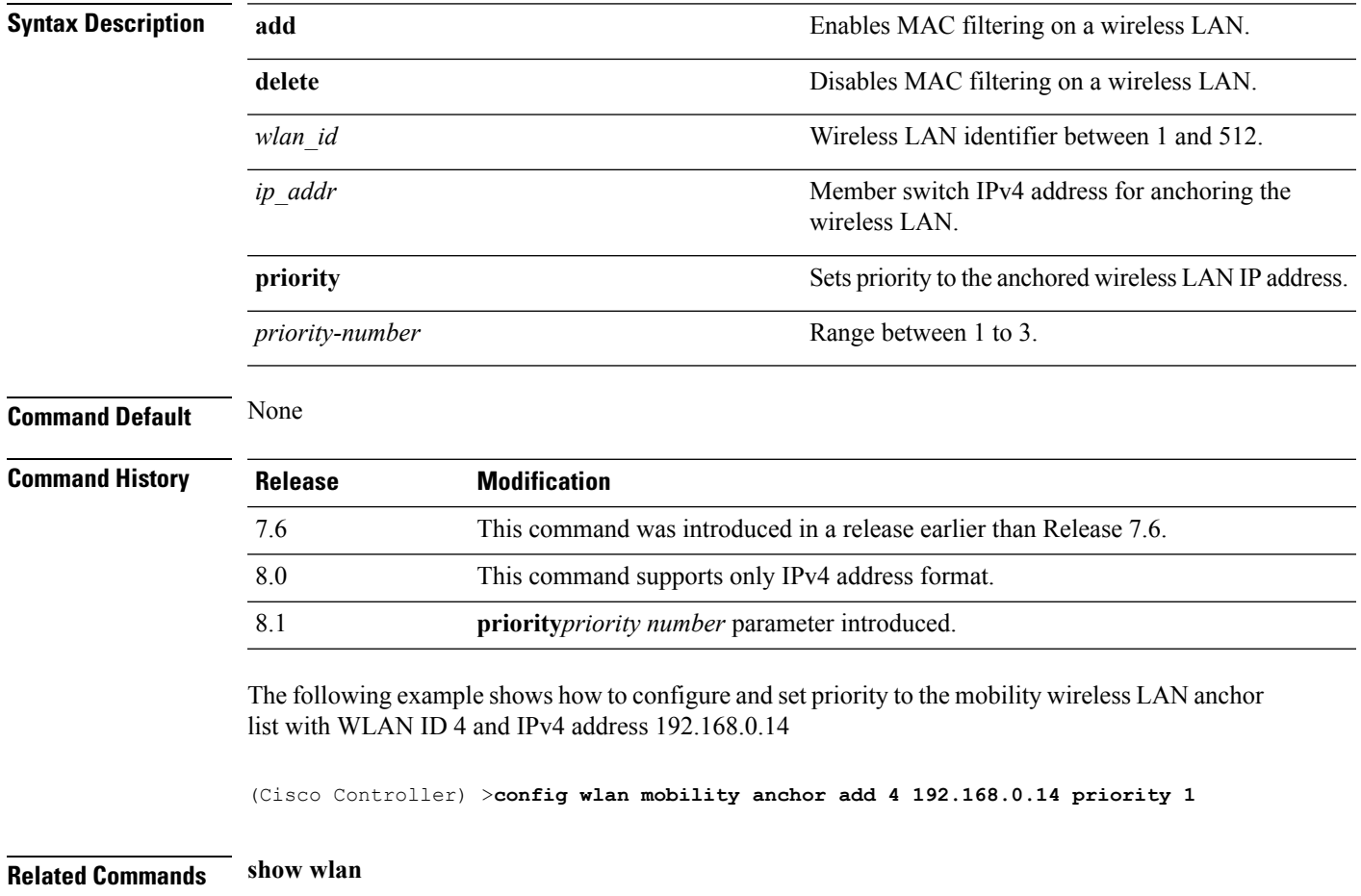

#### <span id="page-29-0"></span>**config wlan mobility foreign-map**

To configure interfaces or interface groupsfor foreign Cisco WLCs, use the **config wlan mobility foreign-map** command.

**config wlan mobility foreign-map** {**add** | **delete**} *wlan\_id foreign\_mac\_address* {*interface\_name* | *interface\_group\_name*}

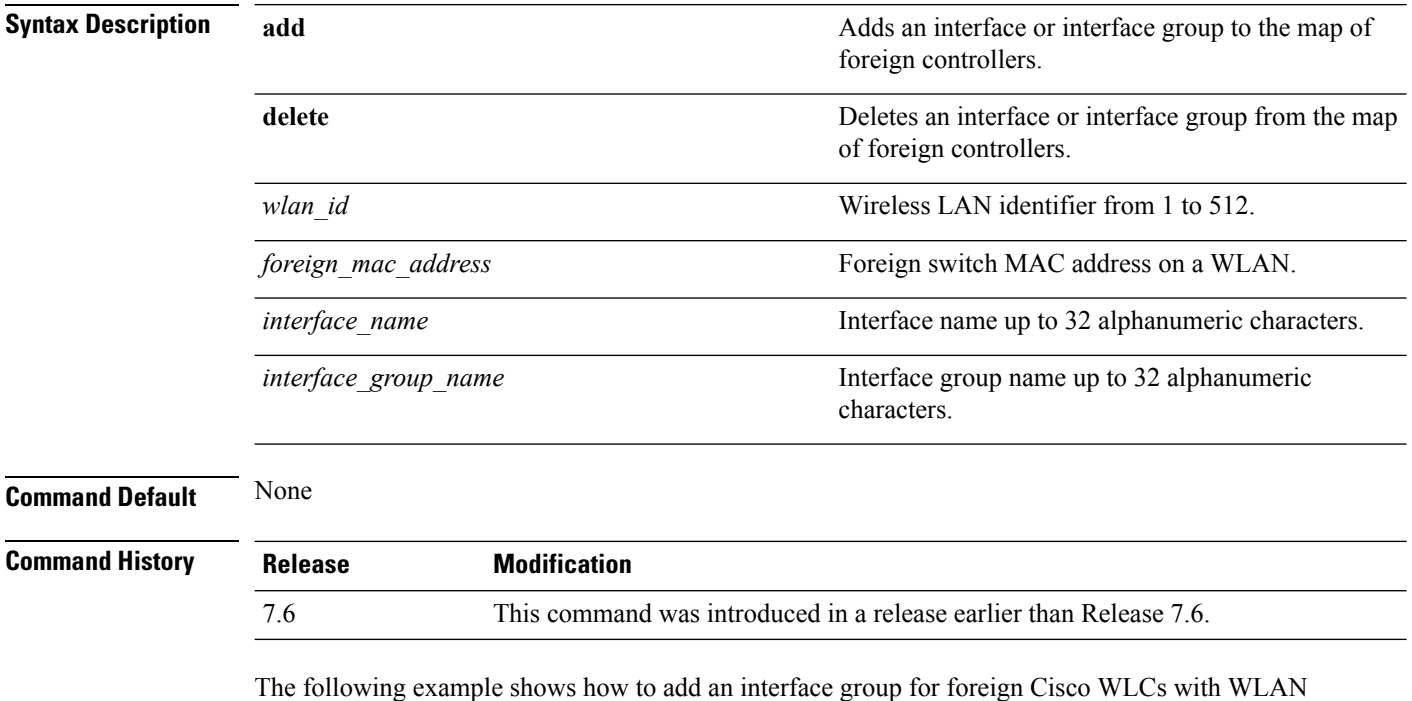

ID 4 and a foreign switch MAC address on WLAN 00:21:1b:ea:36:60:

(Cisco Controller) >**config wlan mobility foreign-map add 4 00:21:1b:ea:36:60 mygroup1**

### <span id="page-30-0"></span>**config wlan pmipv6 default-realm**

To configure a default realm for a PMIPv6 WLAN, use the **config wlan pmipv6 default-realm** command.

**config wlan pmipv6 default-realm** { *default-realm-name* | **none** } *wlan\_id*

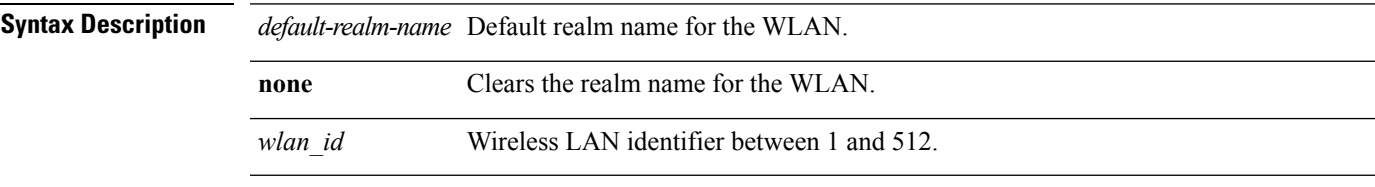

**Command Default** None.

#### **Command History**

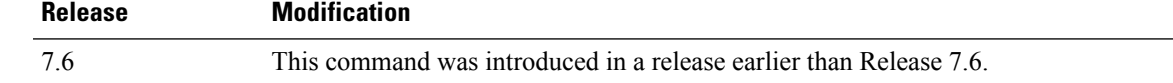

The following example shows how to configure a default realm name on a PMIPv6 WLAN:

(Cisco Controller) >**config wlan pmipv6 default-realm XYZ 6**

I

## <span id="page-31-0"></span>**config wlan pmipv6 mobility-type**

To configure the mobility type on a WLAN, use the **config wlan pmipv6 mobility-type** command.

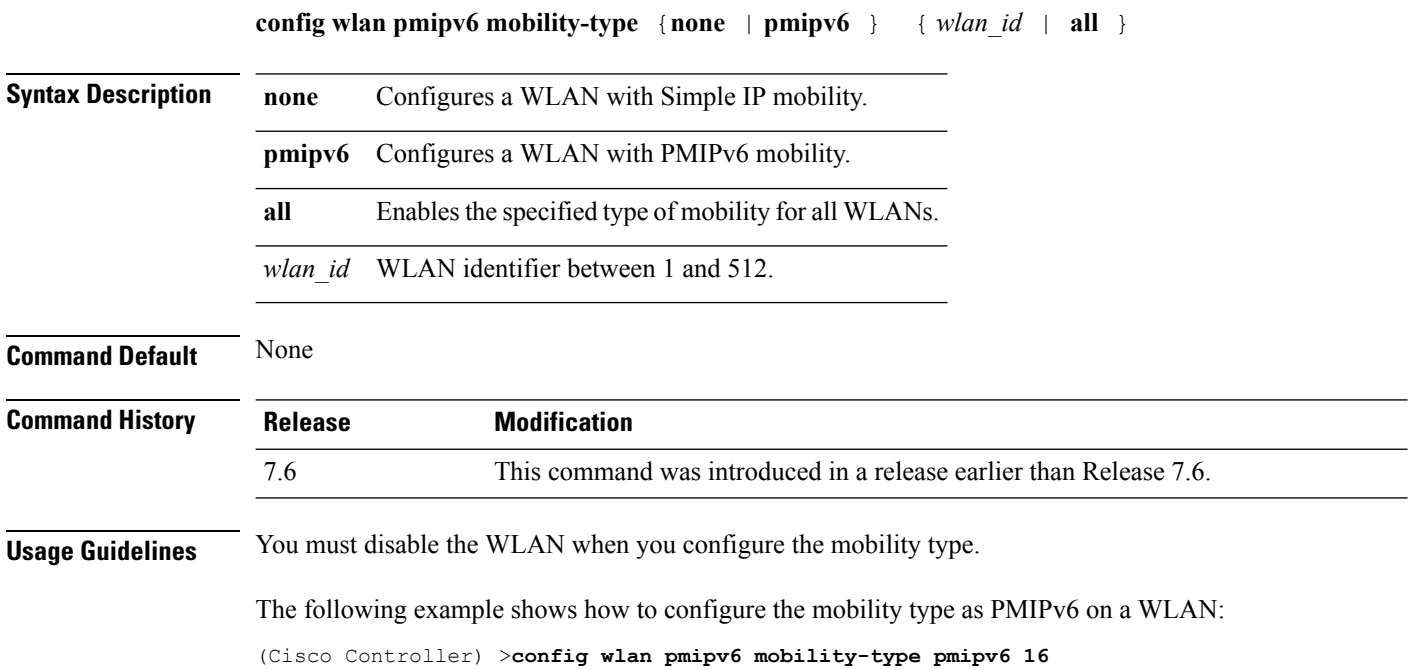

### <span id="page-32-0"></span>**config wlan pmipv6 profile\_name**

To configure a profile name for the PMIPv6 WLAN, use the **config wlan pmipv6 profile\_name** command.

**config wlan pmipv6 profile\_name** *profile\_name wlan\_id*

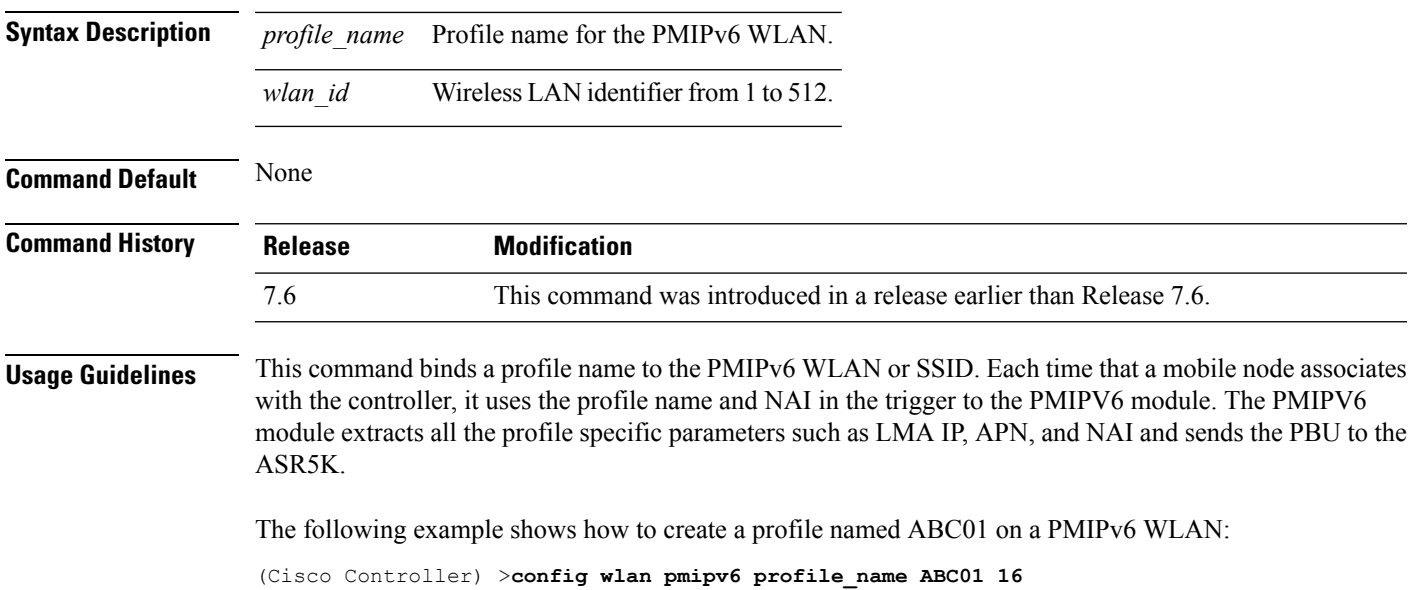

#### <span id="page-33-0"></span>**debug dot11**

To configure the debugging of 802.11 events, use the **debug dot11** command.

**debug dot11** {**all** | **load-balancing** | **management** | **mobile** | **nmsp** | **probe** | **rldp** | **rogue** | **state**} {**enable** | **disable**}

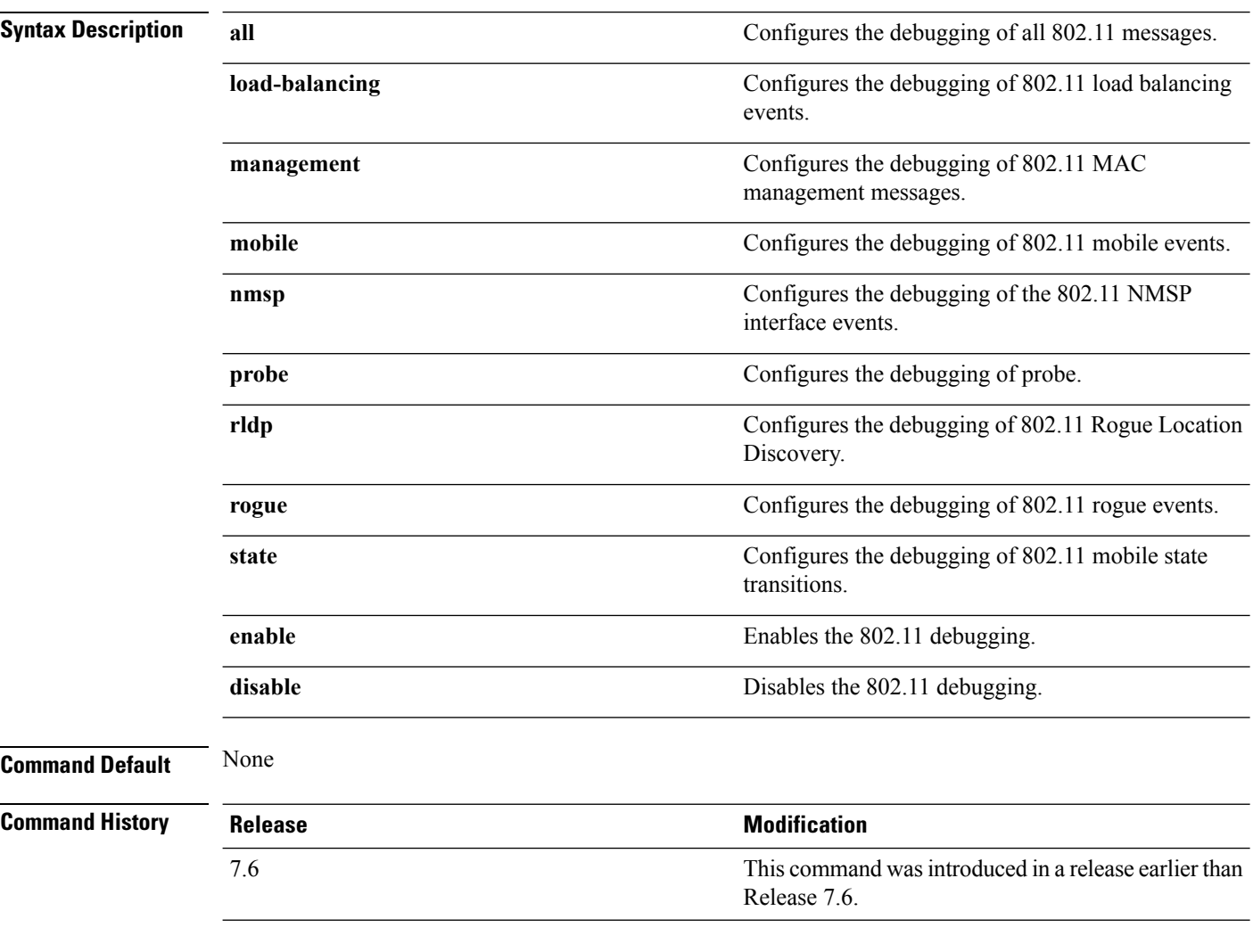

The following example shows how to enable the debugging of 802.11 settings:

(Cisco Controller) > **debug dot11 state enable** (Cisco Controller) > **debug dot11 mobile enable**

### <span id="page-34-0"></span>**debug client**

To configure the debugging of a passive client that is associated correctly with the access point, use the**debug client** command.

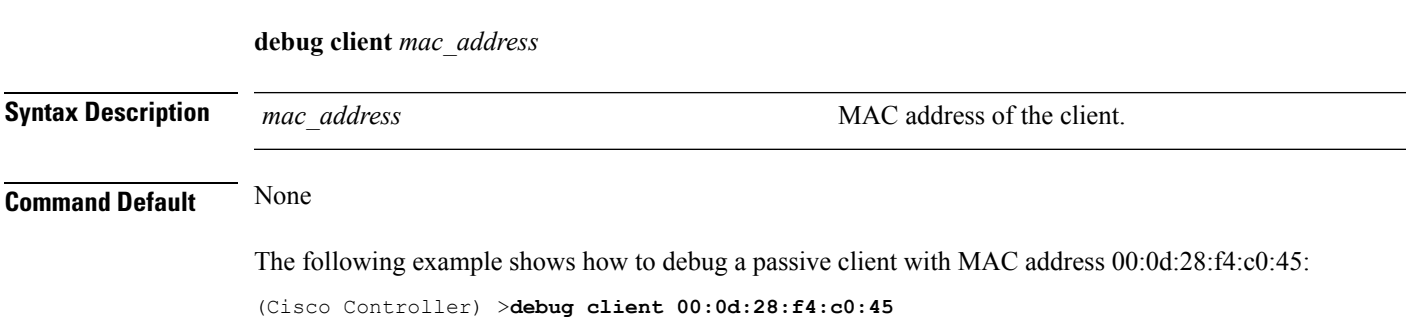

### <span id="page-35-0"></span>**debug fmchs**

To configure debugging of Fixed Mobile Convergence Handover Service (FMCHS) of the controller, use the **debug fmchs**command.

**debug fmchs** {**all** | **error** | **event** | **nmsp** | **packet**} {**enable** | **disable**}

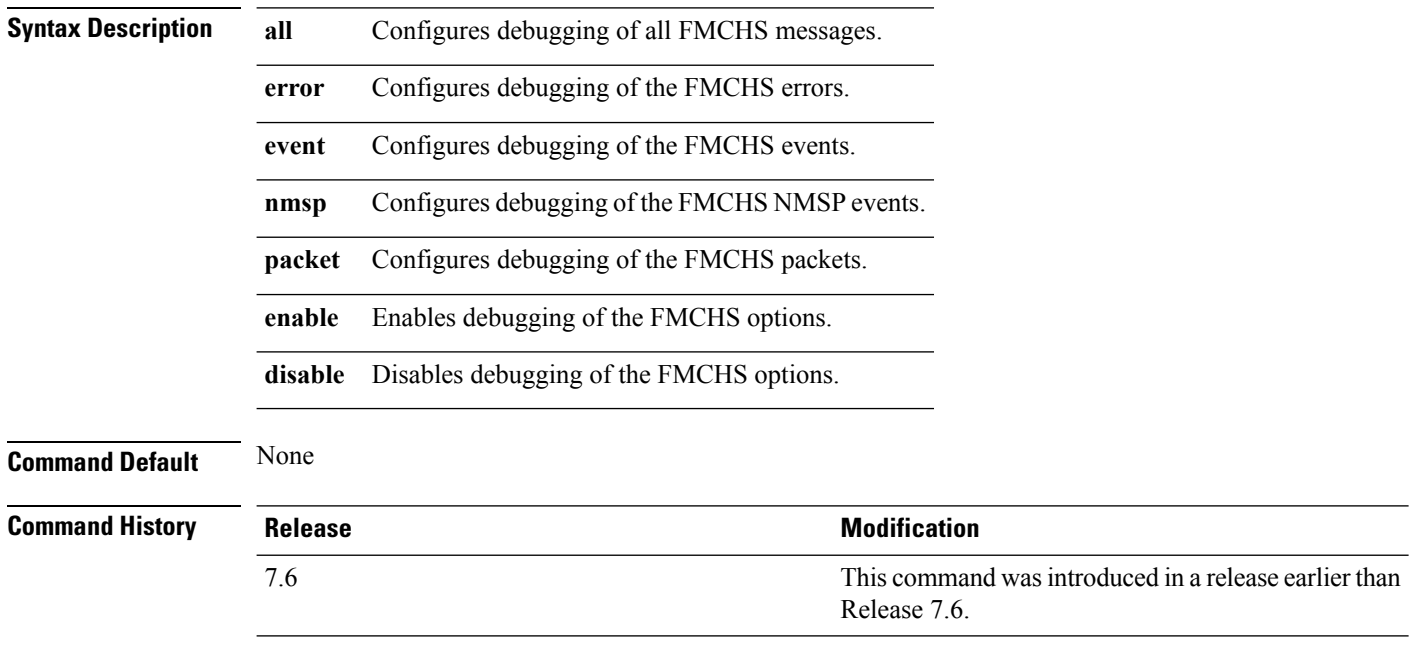

The following example shows how to enable FMCHS event debugging:

(Cisco Controller) >**debug fmchs event enable**

 $\mathbf l$ 

## <span id="page-36-0"></span>**debug mobility**

To configure the debugging of wireless mobility, use the **debug mobility** command.

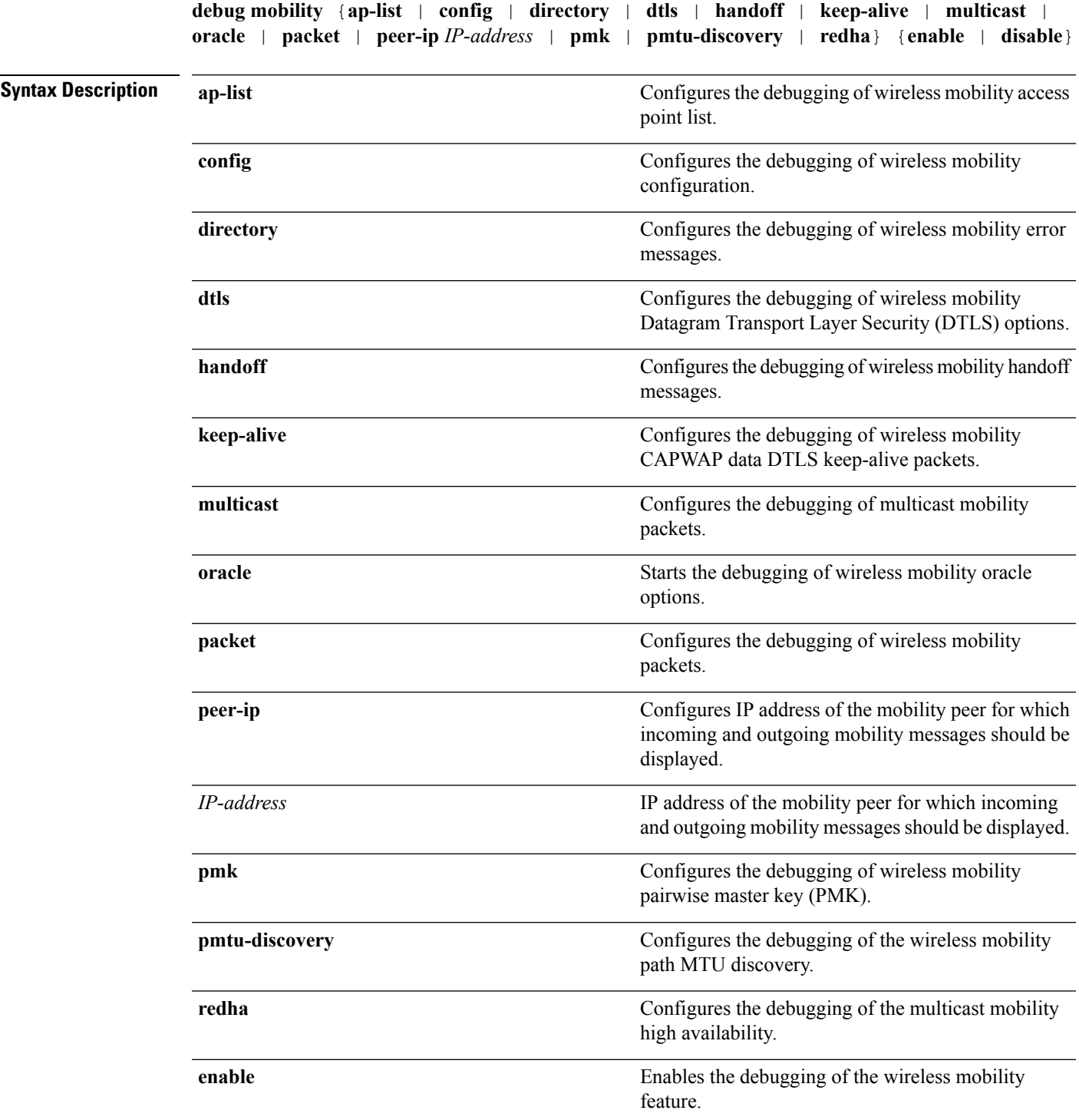

I

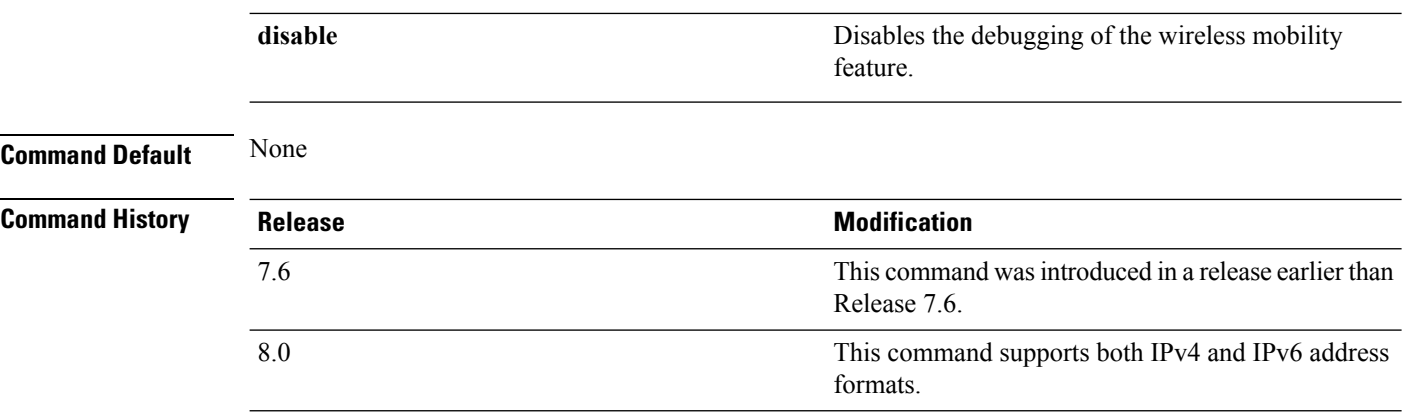

The following example shows how to enable the debugging of wireless mobility packets.

(Cisco Controller) >**debug mobility handoff enable**

## <span id="page-38-0"></span>**eping**

To test the mobility Ethernet over IP (EoIP) data packet communication between two Cisco WLCs, use the **eping** command.

**eping** *mobility\_peer\_IP\_address*

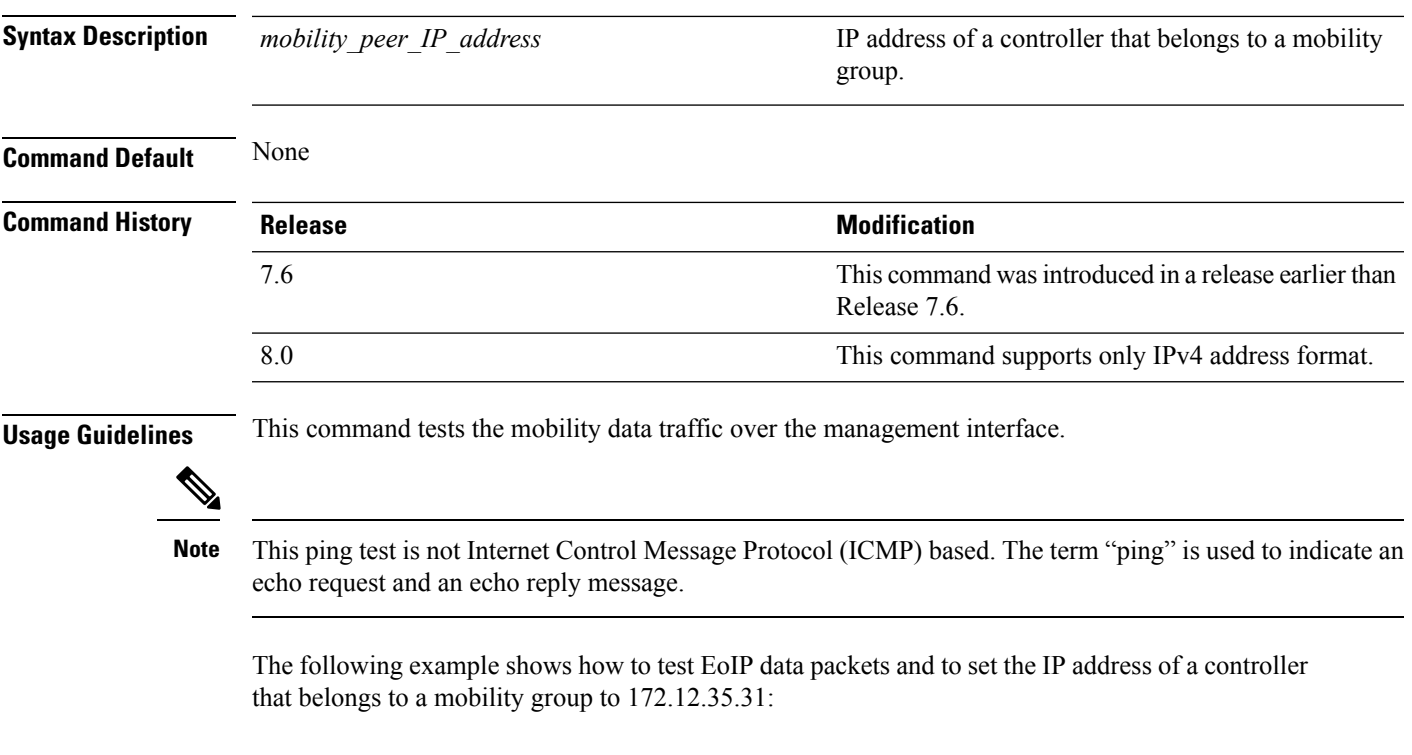

(Cisco Controller) >**eping 172.12.35.31**

I

## <span id="page-39-0"></span>**mping**

To test mobility UDP control packet communication between two Cisco WLCs, use the **mping** command.

**mping** *mobility\_peer\_IP\_address*

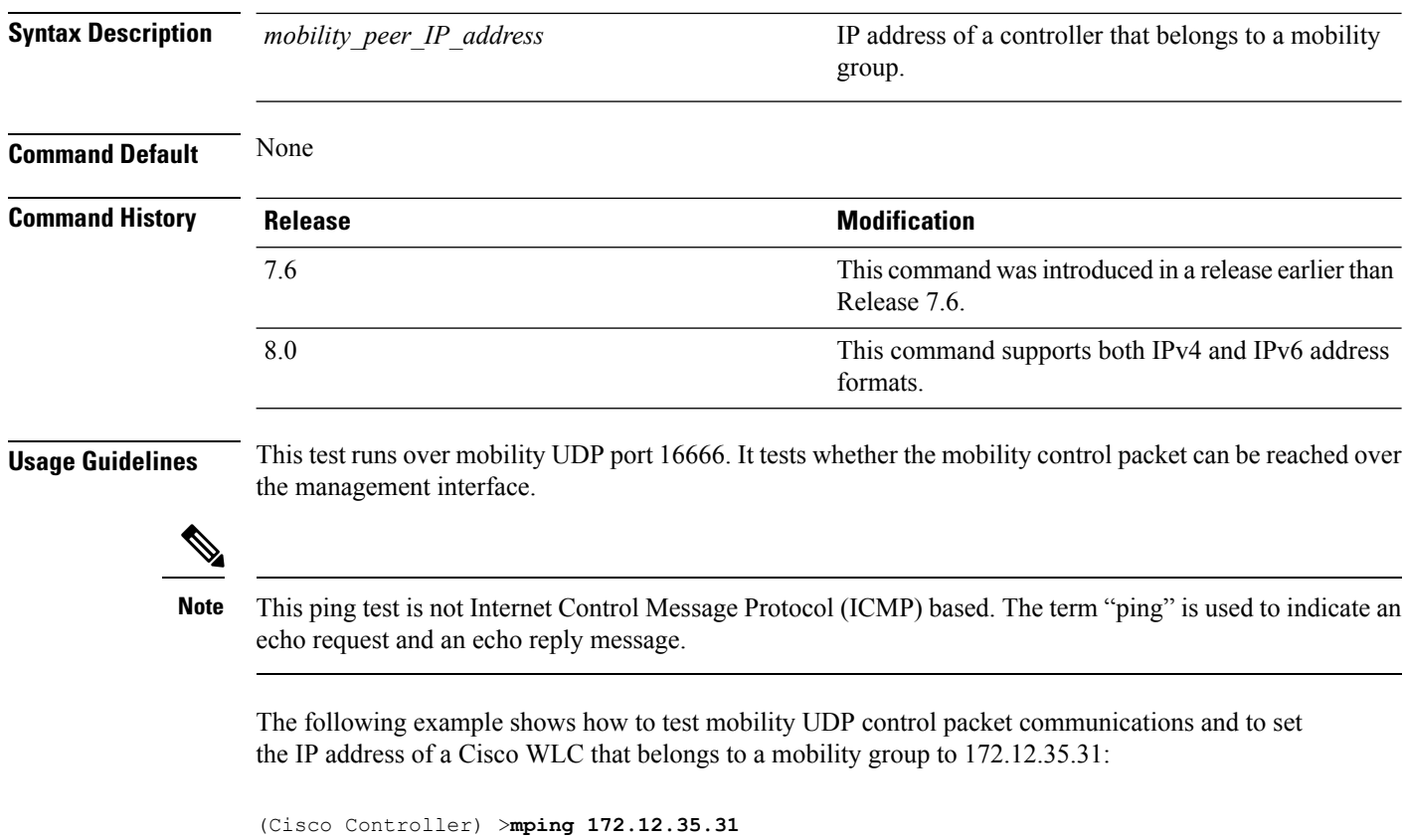

#### <span id="page-40-0"></span>**show advanced client-handoff**

To display the number of automatic client handoffs after retries, use the **show advanced client-handoff** command.

#### **show advanced client-handoff**

**Syntax Description** This command has no arguments or keywords.

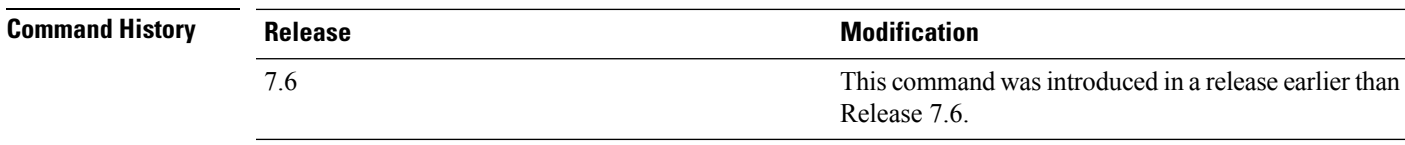

The following example shows how to display the client auto handoff mode after excessive retries:

```
(Cisco Controller) >show advanced client-handoff
Client auto handoff after retries................. 130
```
#### <span id="page-41-0"></span>**show l2tp**

To display Layer 2 Tunneling Protocol (L2TP) sessions, use the **show l2tp** command.

**show l2tp** {**summary** | *ip\_address*}

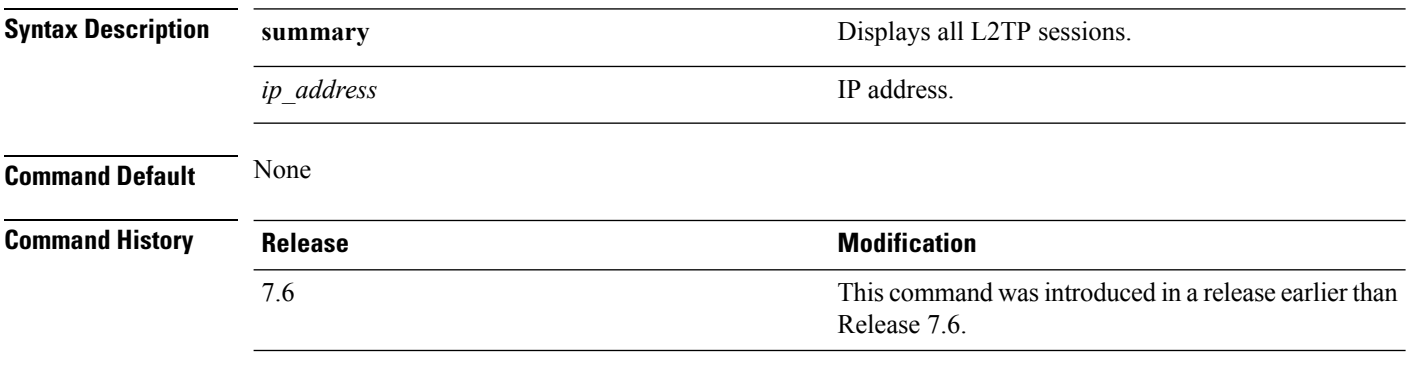

The following example shows how to display a summary of all L2TP sessions:

(Cisco Controller) > **show l2tp summary** LAC\_IPaddr LTid LSid RTid RSid ATid ASid State ---------- ---- ---- ---- ---- ---- ---- -----

#### <span id="page-42-0"></span>**show logging**

To display the syslog facility logging parameters and buffer contents, use the **show logging** command.

**show logging Syntax Description** This command has no arguments or keywords. **Command Default** None **Command History Release <b>Modification** This command was introduced in a release earlier than Release 7.6. 7.6 The following example shows how to display the current settings and buffer content details: (Cisco Controller) >**show logging** (Cisco Controller) > **config logging syslog host 10.92.125.52** System logs will be sent to 10.92.125.52 from now on (Cisco Controller) > **config logging syslog host 2001:9:6:40::623** System logs will be sent to 2001:9:6:40::623 from now on (Cisco Controller) > **show logging** Logging to buffer : - Logging of system messages to buffer : - Logging filter level.......................... errors - Number of system messages logged.............. 1316 - Number of system messages dropped............. 6892 - Logging of debug messages to buffer ........... Disabled - Number of debug messages logged.................. 0 - Number of debug messages dropped................. 0 - Cache of logging ............................. Disabled - Cache of logging time(mins) .................... 10080 - Number of over cache time log dropped ........ 0 Logging to console : - Logging of system messages to console : - Logging filter level............................ disabled - Number of system messages logged.............. 0 - Number of system messages dropped............. 8243 - Logging of debug messages to console .......... Enabled - Number of debug messages logged............... 0 - Number of debug messages dropped.............. 0 Logging to syslog : - Syslog facility................................ local0 - Logging of system messages to console : - Logging filter level............................ disabled - Number of system messages logged................ 0 - Number of system messages dropped............. 8208 - Logging of debug messages to console .......... Enabled - Number of debug messages logged............... 0 - Number of debug messages dropped.............. 0 - Logging of system messages to syslog : - Logging filter level.......................... errors - Number of system messages logged.............. 1316 - Number of system messages dropped............. 6892

 $\mathbf{l}$ 

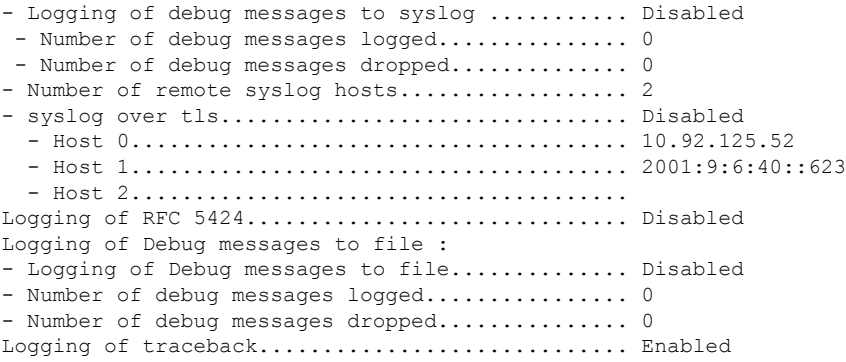

i.

#### <span id="page-44-0"></span>**show mobility anchor**

To display the wireless LAN anchor export list for the Cisco wireless LAN controller mobility groups or to display a list and status of controllers configured as mobility anchors for a specific WLAN or wired guest LAN, use the **show mobility anchor** command.

**show mobility anchor** [**wlan** *wlan\_id* | **guest-lan** *guest\_lan\_id*]

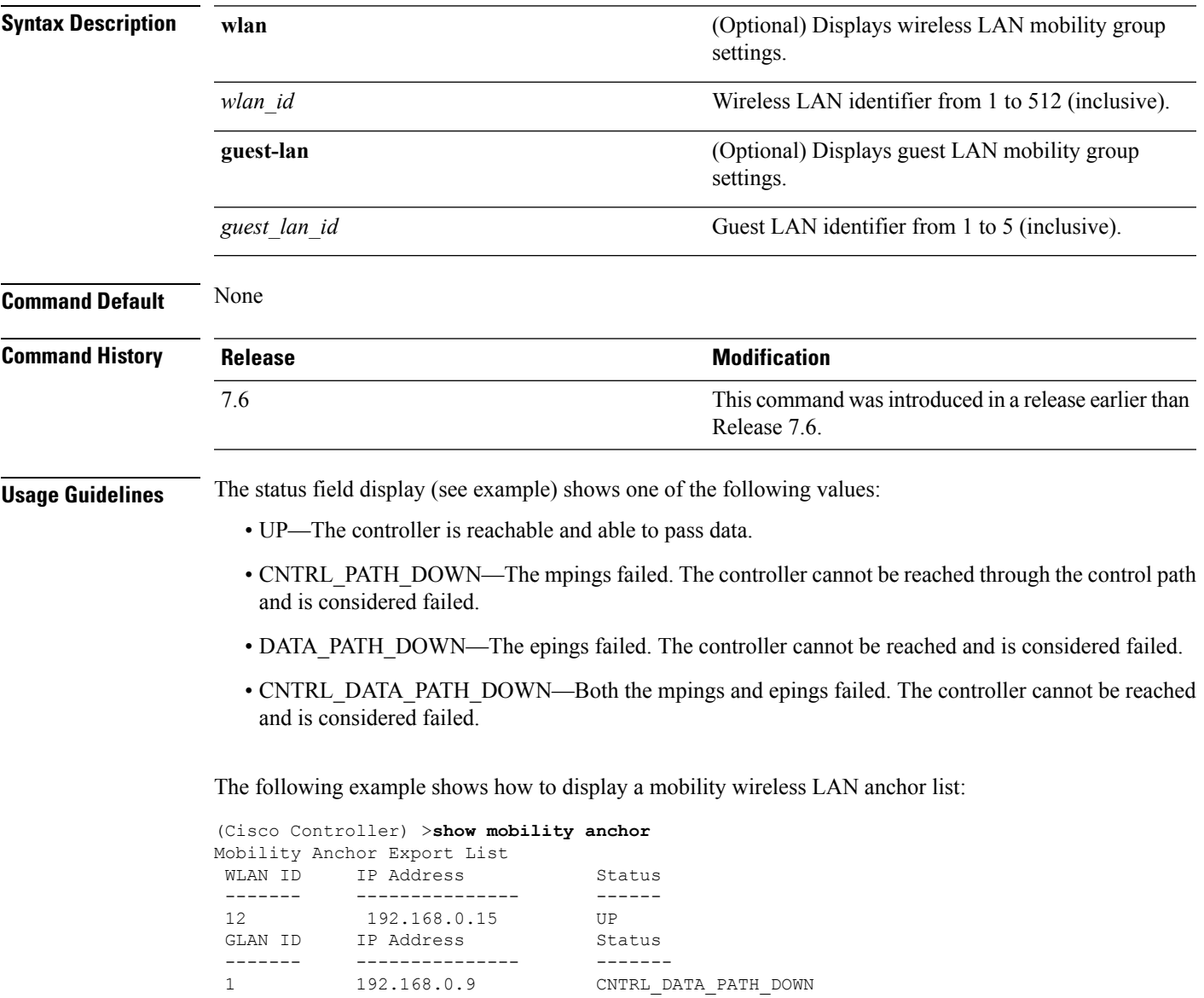

#### <span id="page-45-0"></span>**show mobility ap-list**

7.6

To display the mobility AP list, use the **show mobility ap-list** command.

**show mobility ap-list**

**Syntax Description** This command has no arguments or keywords.

**Command Default** None

**Command History Release Release Research 2008 Modification** This command was introduced in a release earlier than Release 7.6.

The following example shows how to display the mobility AP list:

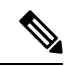

The AP name is displayed only with New Mobility. With Old Mobility, the AP name is displayed as Unknown. **Note**

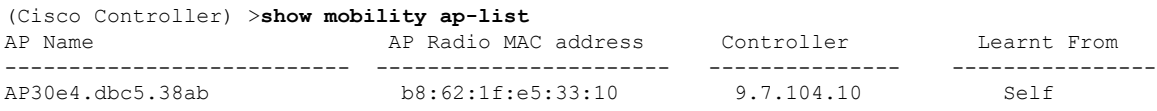

# <span id="page-46-0"></span>**show mobility foreign-map**

To display a mobility wireless LAN foreign map list, use the **show mobility foreign-map** command.

**show mobility foreign-map wlan** *wlan\_id*

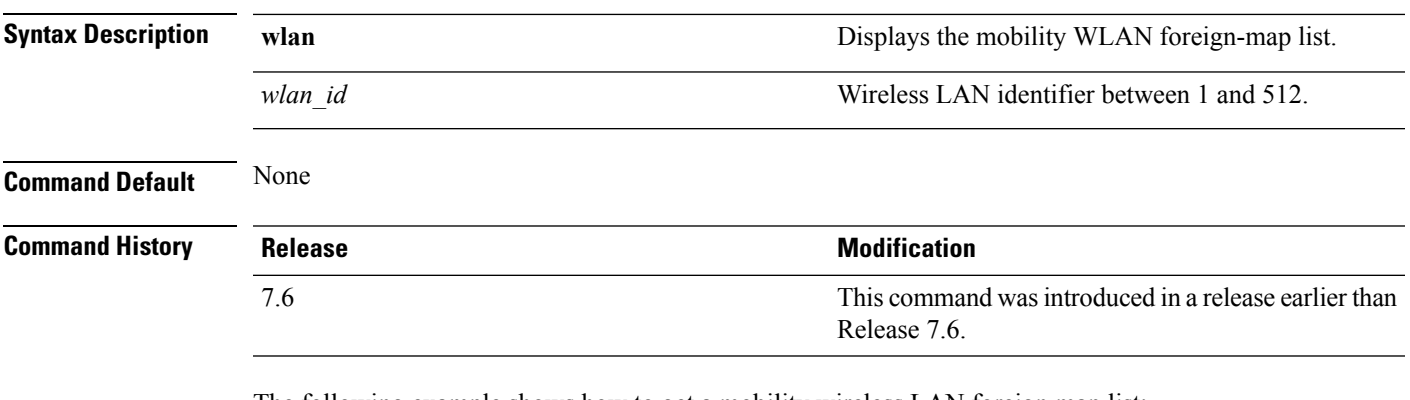

The following example shows how to get a mobility wireless LAN foreign map list:

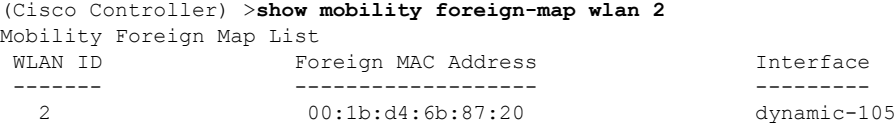

## <span id="page-47-0"></span>**show mobility group member**

To display the details of the mobility group members in the same domain, use the **show mobility group member** command.

**show mobility group member hash**

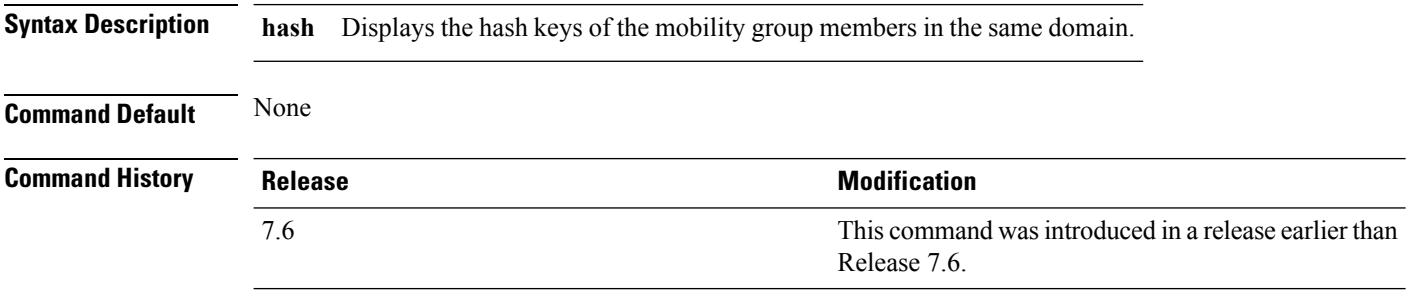

The following example shows how to display the hash keys of the mobility group members:

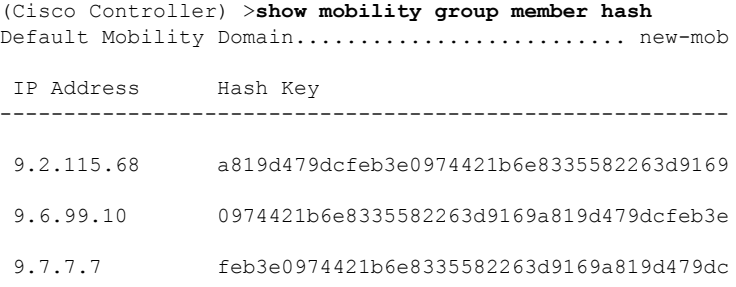

## <span id="page-48-0"></span>**show mobility oracle**

To display the status of the mobility controllers known to the Mobility Oracle (MO) or display the details of the MO client database, use the **show mobility oracle** command.

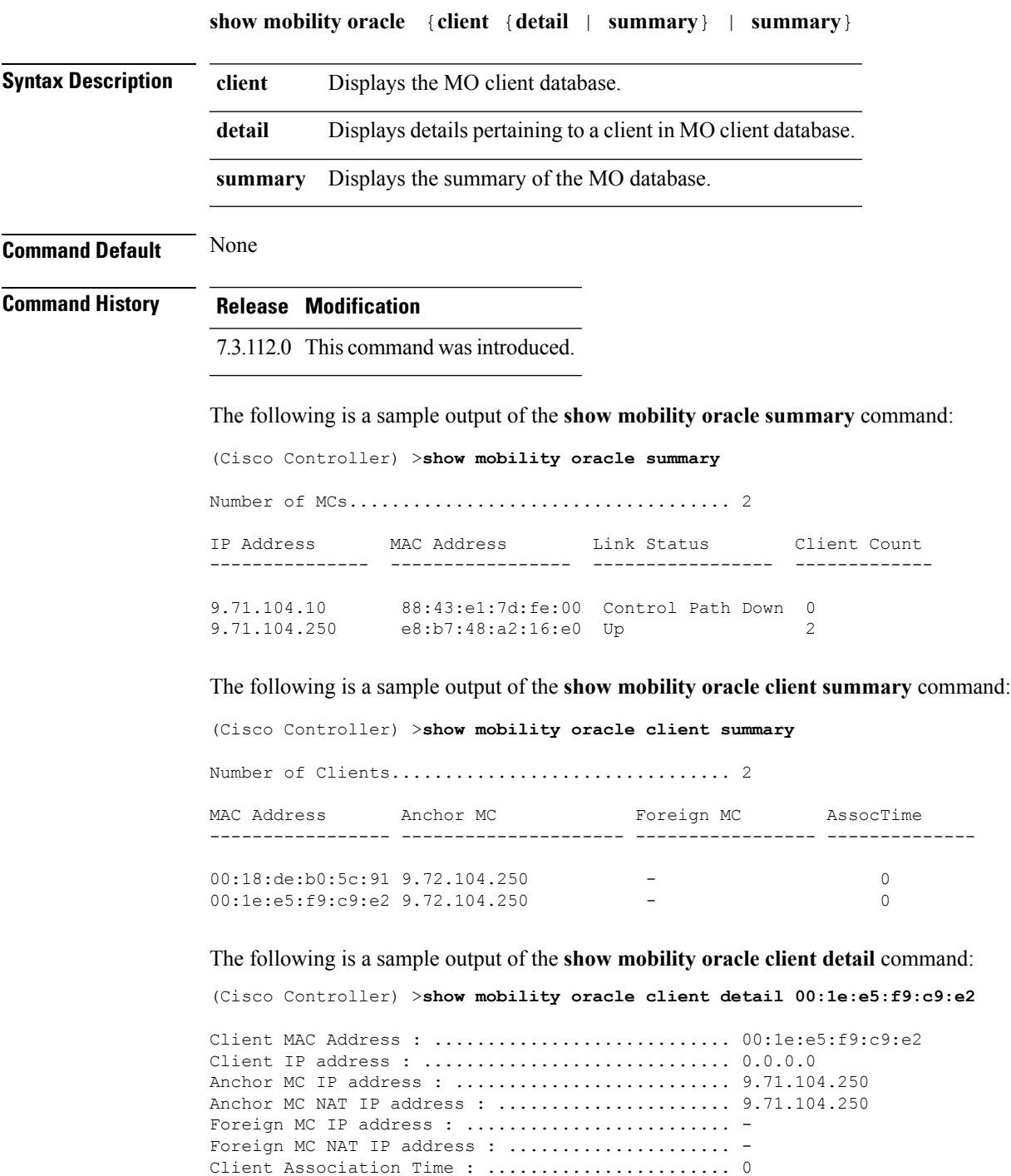

Client Entry update timestamp : .................. 1278543135.0

#### **Related Topics**

debug [mobility](#page-36-0), on page 37 show [mobility](#page-44-0) anchor, on page 45 show mobility [summary,](#page-51-0) on page 52 config mobility [new-architecture](#page-11-0), on page 12 config [mobility](#page-12-0) oracle, on page 13 config mobility [switchPeerGroup](#page-13-0), on page 14

## <span id="page-50-0"></span>**show mobility statistics**

To display the statistics information for the Cisco wireless LAN controller mobility groups, use the **show mobility statistics** command.

#### **show mobility statistics**

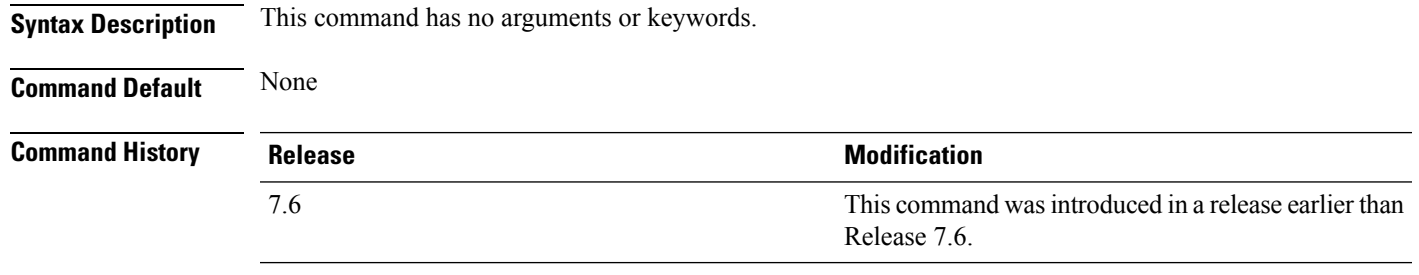

The following example shows how to display statistics of the mobility manager:

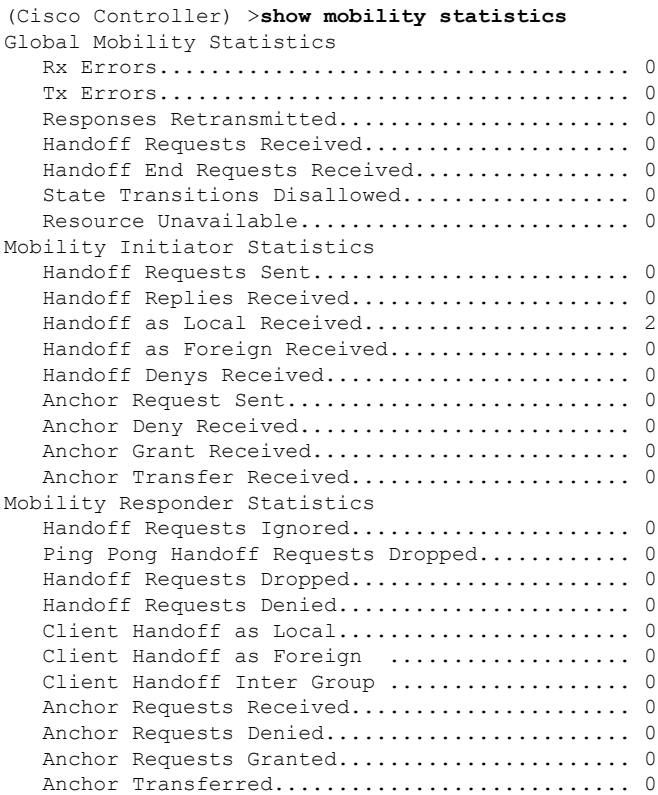

#### <span id="page-51-0"></span>**show mobility summary**

To display the summary information for the Cisco WLC mobility groups, use the **show mobility summary** command.

**show mobility summary**

**Syntax Description** This command has no arguments or keywords.

**Command Default** None

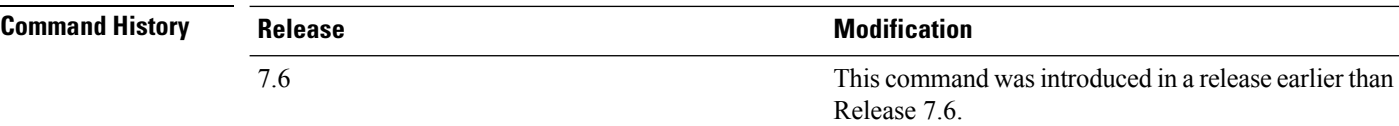

**Usage Guidelines** Some WLAN controllers may list no mobility security mode.

The following is a sample output of the **show mobility summary** command.

(Cisco Controller) >**show mobility summary**

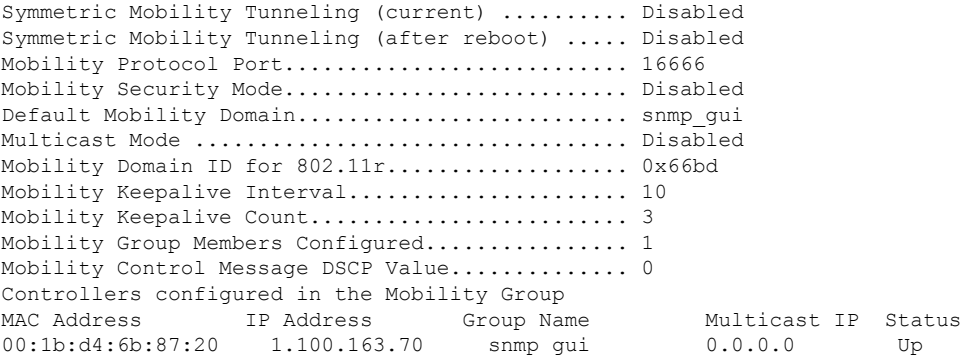

The following is a sample output of the **show mobility summary** command with new mobility architecture.

(Cisco Controller) >**show mobility summary** Mobility Protocol Port.............................. 16666 Default Mobility Domain........................... Mobility Multicast Mode .................................. Disabled Mobility Domain ID for 802.11r..................... 0xb348 Mobility Keepalive Interval...................... 10 Mobility Keepalive Count......................... 3 Mobility Group Members Configured................ 3 Mobility Control Message DSCP Value.............. 0 Controllers configured in the Mobility Group IP Address Public IP Address Group Name Multicast IP MAC Address Status 9.71.106.2 9.72.106.2 Mobility 0.0.0.0 00:00:00:00:00:00 Control and Data Path Down

 $\mathbf{l}$ 

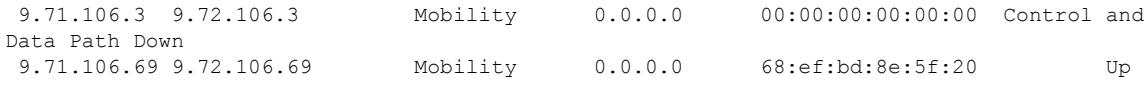

### <span id="page-53-0"></span>**show pmipv6 domain**

To display the summary information of a PMIPv6 domain, use the **show pmipv6 domain** command.

**show pmipv6 domain** *domain\_name* **profile** *profile\_name*

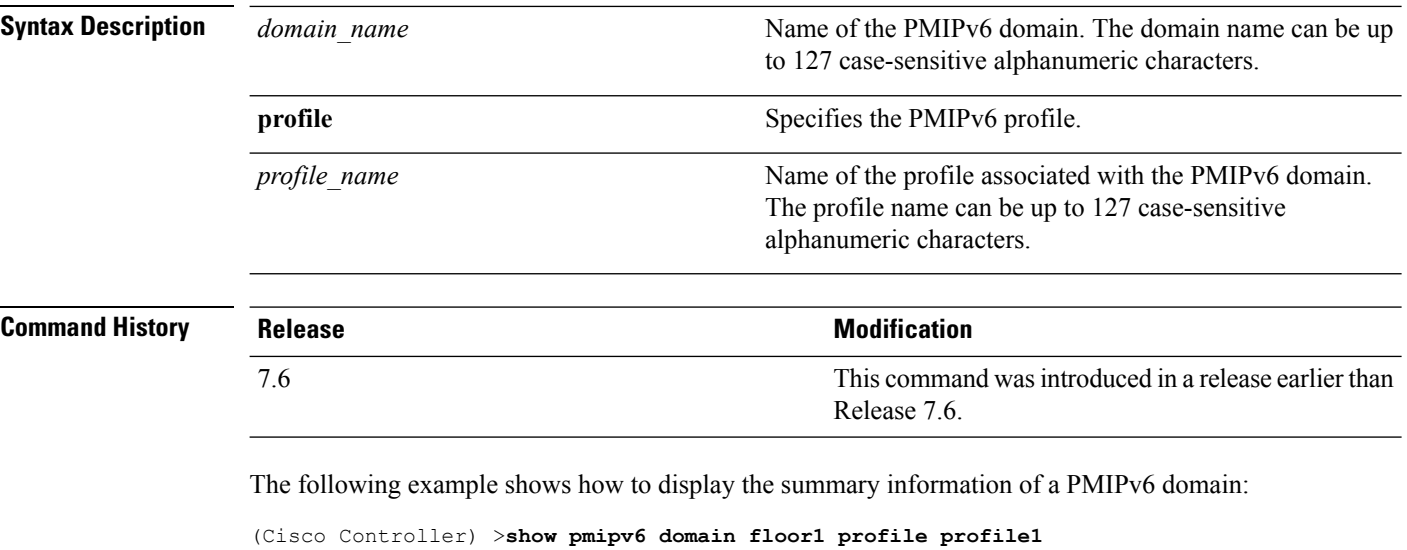

```
NAI: @example.com
APN: Example
LMA: Examplelma
NAI: *
APN: ciscoapn
LMA: ciscolma
```
Ш

#### <span id="page-54-0"></span>**show pmipv6 mag bindings**

To display the binding information of a Mobile Access Gateway (MAG), use the **show pmipv6 mag binding** command.

**show pmipv6 mag bindings** [**lma** *lma\_name* | **nai** *nai\_string*]

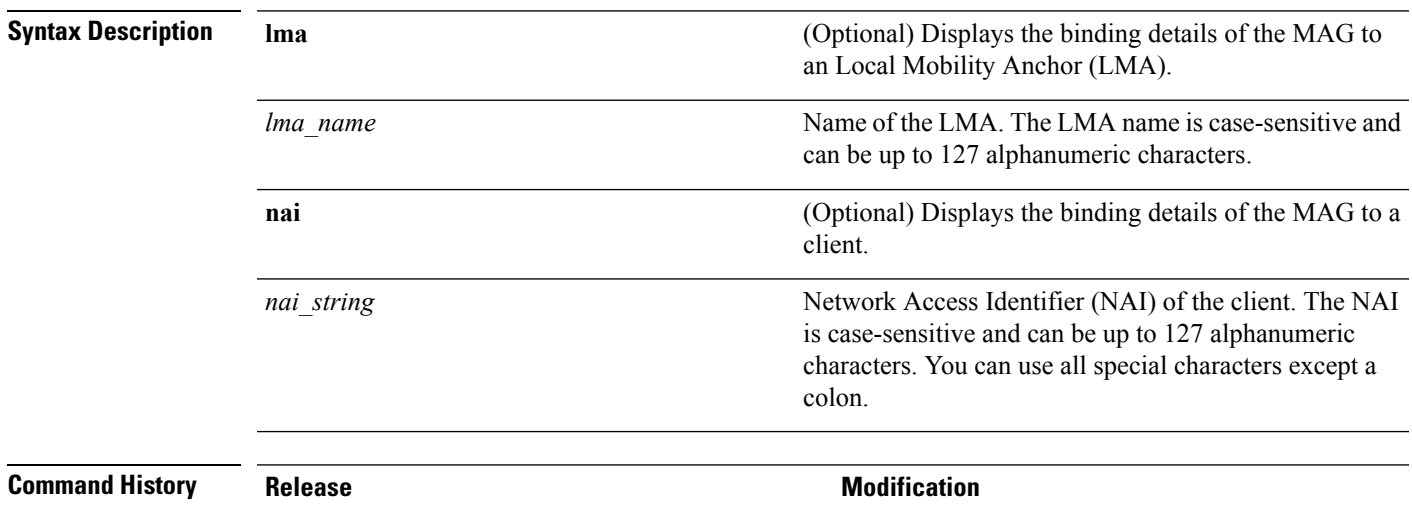

7.6

This command was introduced in a release earlier than Release 7.6.

The following example shows how to display the MAG bindings:

(Cisco Controller) >**show pmipv6 mag binding** [Binding][MN]: Domain: D1, Nai: MN1@cisco.com [Binding][MN]: State: ACTIVE [Binding][MN]: Interface: Management [Binding][MN]: Hoa: 0xE0E0E02, att: 3, llid: aabb.cc00.c800 [Binding][MN][LMA]: Id: LMA1 [Binding][MN][LMA]: lifetime: 3600 [Binding][MN][GREKEY]: Upstream: 102, Downstream: 1

#### <span id="page-55-0"></span>**show pmipv6 mag globals**

To display the global PMIPv6 parameters of the Mobile Access Gateway (MAG), use the **show pmipv6 mag globals** command.

**show pmipv6 mag globals**

**Syntax Description** This command has no arguments or keywords.

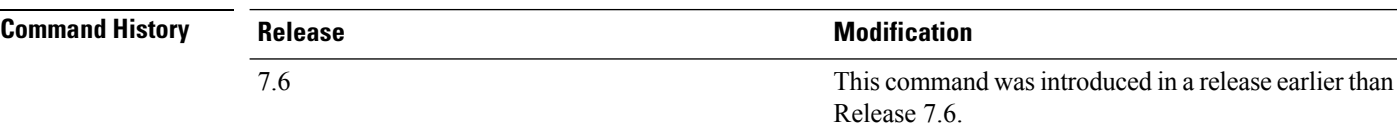

The following example shows how to display the global PMIPv6 parameters of a MAG:

```
(Cisco Controller) >show pmipv6 mag globals
Domain : D1
MAG Identifier : M1
       MAG Interface : Management
       Max Bindings (a) 3600 (sec)<br>Reqistration Lifetime (b) 3600 (sec)
       Registration Lifetime
       BRI Init-delay time : 1000 (msec)<br>BRI Max-delay time : 2000 (msec)
       BRI Max-delay time
       BRI Max retries : 1<br>Refresh time : 300 (sec)
       Refresh time : 300 (sec)<br>Refresh RetxInit time : 1000 (msec)
       Refresh RetxInit time
       Refresh RetxMax time : 32000 (msec)
       Timestamp option : Enabled
       Validity Window : 7
       Peer#1:
               LMA Name: AN-LMA-5K LMA IP: 209.165.201.10
       Peer#2:
               LMA Name: AN-LMA LMA IP: 209.165.201.4
       Peer#3:
               LMA Name: AN-LMA LMA IP: 209.165.201.4
```
### <span id="page-56-0"></span>**show pmipv6 mag stats**

To display the statistics of the Mobile Access Gateway (MAG), use the **show pmipv6 mag stats** command.

**show pmipv6 mag stats** [**domain** *domain\_name* **peer** *lma\_name*]

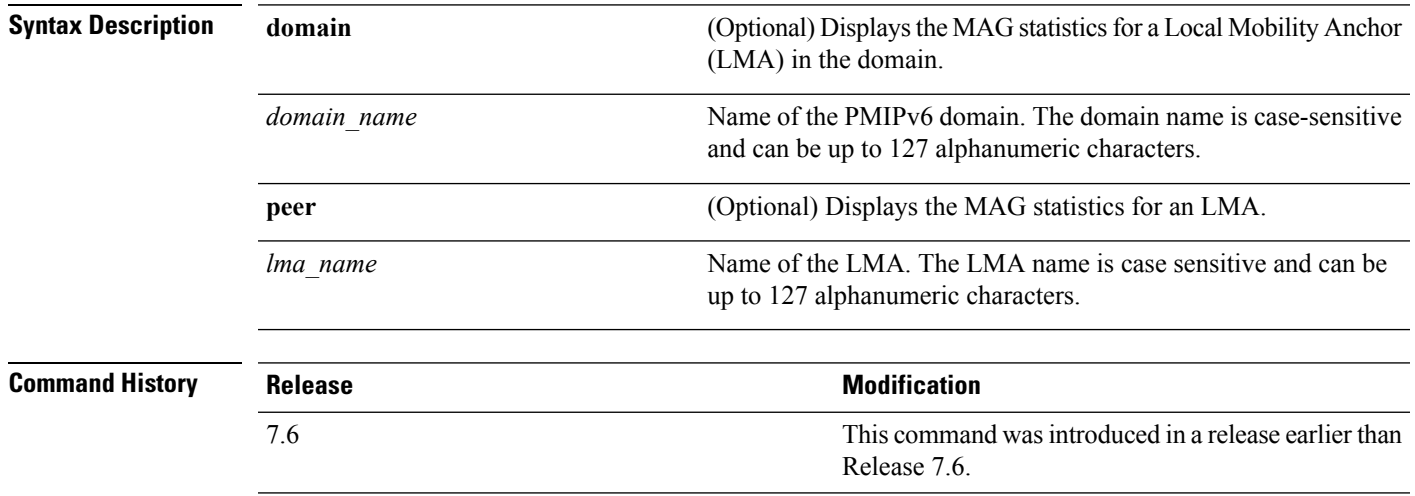

**Usage Guidelines** This table lists the descriptions of the LMA statistics.

**Table 1: Descriptions of the LMA Statistics:**

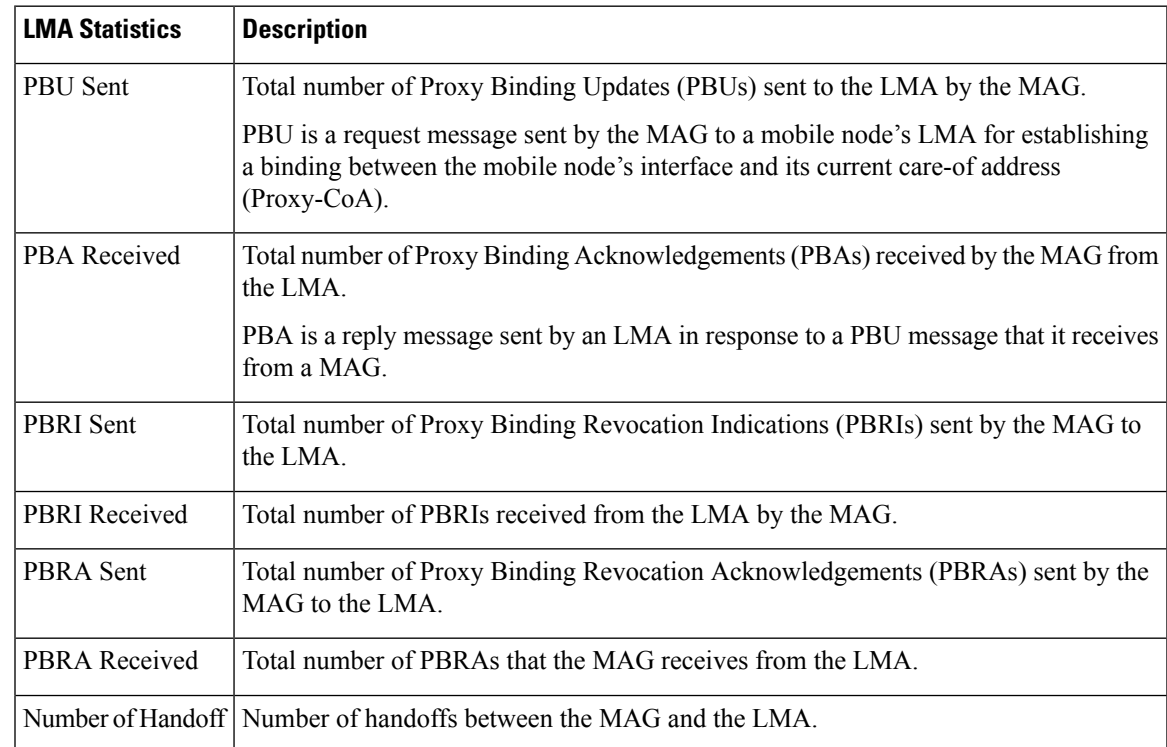

The following example shows how to display the LMA statistics:

(Cisco Controller) >**show pmipv6 mag stats** [M1]: Total Bindings : 1<br>[M1]: PBU Sent : 7  $[M1]:$  PBU Sent [M1]: PBA Rcvd : 4<br>[M1]: PBRI Sent : 0 [M1]: PBRI Sent [M1]: PBRI Rcvd : 0 [M1]: PBRA Sent : 0 [M1]: PBRA Rcvd : 0 [M1]: No Of handoff : 0

### <span id="page-58-0"></span>**show pmipv6 profile summary**

To display the summary of the PMIPv6 profiles, use the **show pmipv6 profile summary** command.

**show pmipv6 profile summary Syntax Description** This command has no arguments or keywords. **Command Default** None **Command History Release <b>Modification** This command wasintroduced in a release earlier than Release 7.6. 7.6 The following example shows how to display the summary of the PMIPv6 profiles:

> (Cisco Controller) >**show pmipv6 profile summary** Profile Name WLAN IDS (Mapped) ------------ ----------------- Group1

I